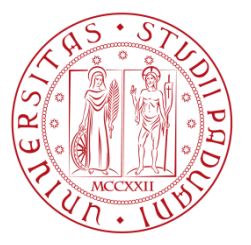

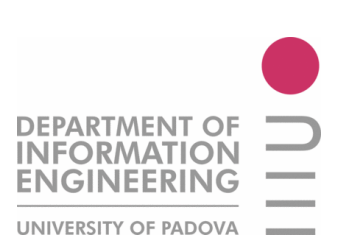

# Analisi di Software Open Source per Project Management con logia PHP Relazione di Tirocinio

Umberto Sartore - 578209

Relatore: Prof. Ennio Buro

UNIVERSITA' DEGLI STUDI DI PADOVA

FACOLTA' DI INGEGNERIA

CORSO DI LAUREA TRIENNALE IN INGEGNERIA INFORMATICA A.A 2009/2010

23 SETTEMBRE 2010

## **SOMMARIO**

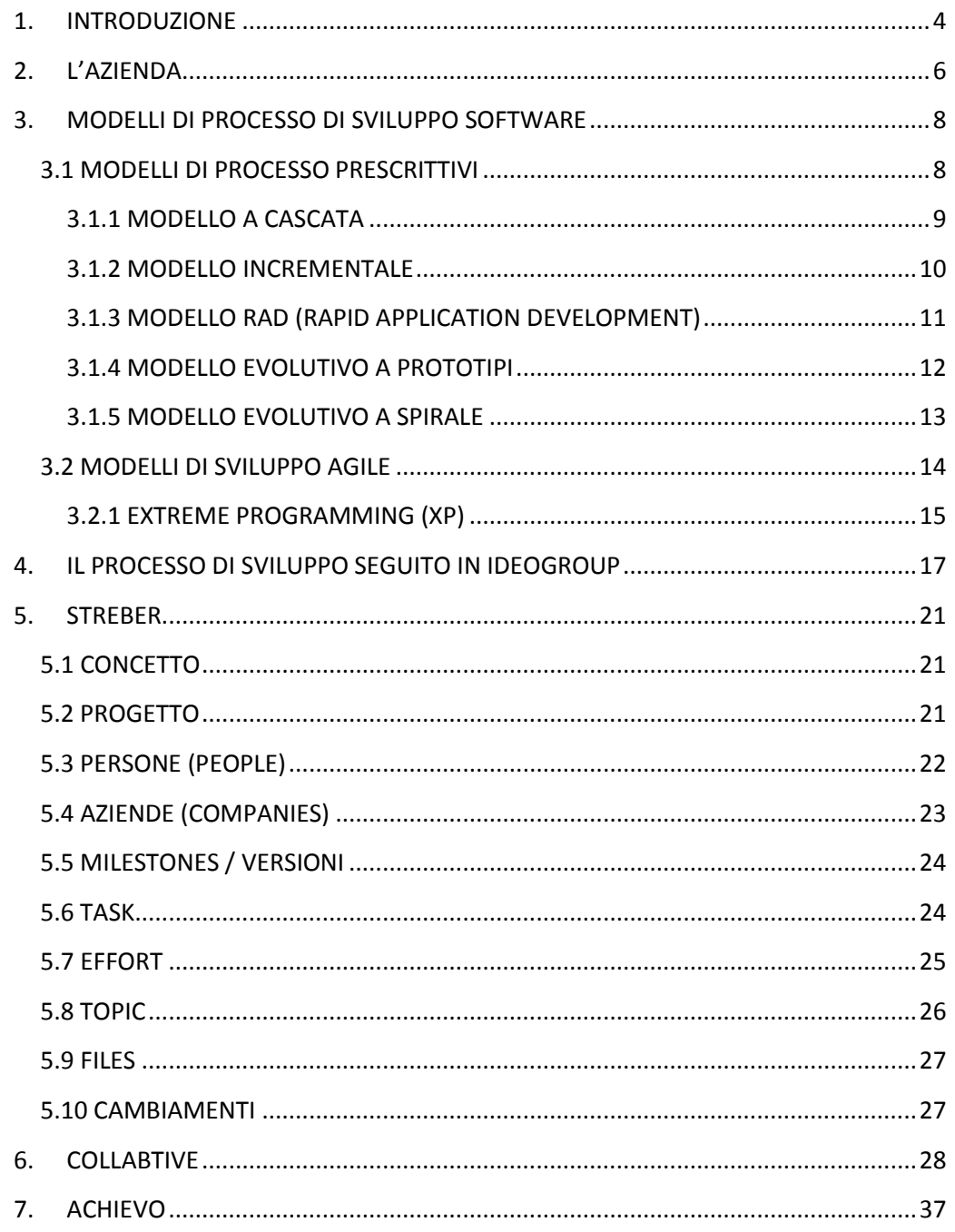

<span id="page-2-0"></span>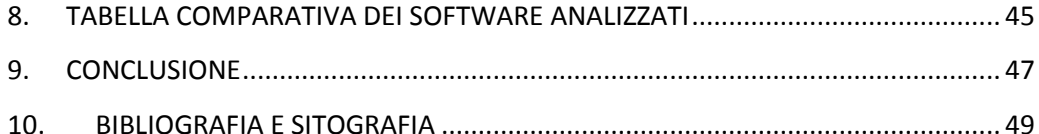

## **1. INTRODUZIONE**

Negli ultimi 15 anni, con la diffusione sempre più capillare dell'informatica e di internet, si è assistito a una vera e propria esplosione di richieste dei software personalizzato e siti web. Se prima infatti erano poche mosche bianche le aziende che ricorrevano a un sistema informativo per regolamentare la loro attività, oggi è vero il contrario: è ormai diventata una rarità l'azienda che non possiede un sito web, non ha sviluppato un proprio database con lo storico dei lavori precedenti o ancora che non affida parte del proprio lavoro a un computer.

Se agli albori della commercializzazione di massa dell'informatica le aziende vedevano solo i lati negativi di questa imminente rivoluzione, costi elevati da sostenere per l'hardware e la formazione, ingenti quantità di tempo perso a ripensare e a ristrutturare i processi lavorativi, scarsa utilità pratica; oggi l'utilizzo di sistemi informativi dall'alto contenuto tecnologico viene visto come un'operazione di importanza strategica per la crescita e il consolidamento dell'attività di un'azienda.

In simbiosi con questo ammodernamento dei metodi di lavoro, vi è la richiesta, sempre maggiore e sempre più pressante, di software personalizzati, portali telematici, strutture di database. Una volta viste le potenzialità di questi prodotti, i clienti hanno spinto sempre di più le software house a creare prodotti sempre più raffinati, completi e tagliati su misura, portando quello che fino a pochi anni fa era un lavoro di adattamento di pochi software a quello che è al giorno d'oggi, ovvero l'avvio ex novo di progetti software di rilievo e di complessità affatto trascurabile.

La necessità di migliorare e adeguare il sistema informativo non viene quindi sentita solo dalle organizzazioni committenti, ma anche dai gruppi di sviluppatori, che dovendo gestire progetti sempre più importanti e complicati con team di lavoro allargati, necessitano di metodi e strumenti che possano facilitare e organizzare il lavoro.

A questo scopo viene in soccorso dal lato teorico l'ingegneria del software, che descrive e consiglia metodi di lavoro, metriche e attitudini che aiutano a portare a buon fine gli incarichi assegnati. Dal lato pratico invece, e saranno oggetto di questa discussione, si trova una categoria si software che consentono di applicare in modo effettivo i principi dettati dalla teoria: le applicazioni di project management.

Esitono moltissime realizzazioni in tal senso, con funzionalità e costi differenti, si va dai progetti open source liberamente scaricabili ed installabili su server privati, ad altri gratuiti che offrono a discrezione dell'utente hosting a pagamento, ad altri ancora che invece sono sotto licenza proprietaria e necessitano di un abbonamento e dell'utilizzo di server non di proprietà.

Obiettivo di questo tirocinio è stato quindi quello di esaminare il software attualmente in uso da un'azienda, verificare la compatibilità di questo applicativo con il metodo di lavoro ormai acquisito e utilizzato dall'organizzazione, sperimentare ulteriori piattaforme e consigliare sulla base dell'analisi la scelta migliore, avendo poi cura di redigere dei brevi manuali d'uso da distribuire a collaboratori e clienti.

<span id="page-4-0"></span>Si comincerà con la scelta dei 3 software candidati e le motivazioni che hanno condotto a tale selezione, proseguendo poi con l'analisi del processo di lavoro utilizzato da Ideogroup, in modo da poter capire quale piattaforma si sposi meglio con le esigenze dell'azienda. L'analisi vera e propria dei software arriva immediatamente di seguito, e viene redatta sotto forma di manuale d'uso: le guide infatti non sono solamente dei vademecum sull'uso dei programmi, ma descrivono anche i concetti e la filosofia alla base dei software e illustrano relazioni tra le varie funzionalità e le conseguenze che derivano dal loro utilizzo.

## **2. L'AZIENDA**

Ideogroup è un' azienda con sede a Sarcedo (VI) operante nel campo dello sviluppo web dinamico mediante PHP, Flash, XHTML, AJAX e simili.

Viene fondata nel 2000 dall'Ing. Thomas Baggio, neo laureato in Ingegneria Informatica presso l'Università degli Studi di Padova. Inizialmente l'azienda fa parte dell'incubatore universitario d'impresa StartCube, una struttura dedicata alla crescita di startup dal contenuto imprenditoriale innovativo, anche se facenti capo a persone non collegate con l'università di Padova. Dopo qualche tempo la società esce dall'incubatore e intraprende una vita autonoma, specializzandosi nella creazione di siti web, portali di e-commerce, applicazioni lato server e, recentemente, applicazioni orientate al mondo mobile e all'utilizzo delle piattaforme social network.

Essendo una piccola realtà, affida quasi per intero il lavoro di sviluppo a programmatori freelance dalle diverse caratteristiche. Al momento si tratta di un gruppo di dieci liberi professionisti che lavorano principalmente da casa, e che vengono di volta in volta reclutati a seconda della tipologia e delle dimensioni del progetto da seguire. Nonostante essi non siano quindi dipendenti veri e propri dell'azienda, il continuo ricorrere alle loro persone li ha resi una sorta di stretti collaboratori "fuori sede", lasciando quindi il responsabile della società Thomas Baggio al ruolo di Project Manager, con le funzioni di mantenere i rapporti con i clienti, fare da tramite e "traduttore" tra quest'ultimi e gli sviluppatori coinvolti e supervisionare il codice prodotto dai programmatori e di integrarlo nella creazione del risultato finale.

L'impossibilità fisica, e in alcuni casi anche temporale, di lavorare a stretto contatto con i propri collaboratori, rende indispensabile l'uso di una piattaforma web condivisa per la gestione e la sincronizzazione dei progetti, sia per quanto concerne la definizione di metodologie e tempistiche, sia per lo scambio di file e opinioni riguardanti i lavori in corso. È importante notare che Ideogroup non riserva l'uso di tale sistema solo agli addetti ai lavori, ma concede l'accesso anche ai clienti, che hanno così la possibilità di essere sempre aggiornati tramite notifiche via mail su eventuali cambiamenti o problemi e di monitorare in tempo reale lo stato di avanzamento dell'attività da loro commissionata.

Inizialmente l'azienda usa il sistema Assembla, una piattaforma gratuita accessibile via web che conserverà tutti i dati prodotti dal software nei propri server.

Ad inizio 2009, senza troppo preavviso, Assembla diventa un servizio a pagamento e in ossequio alle nuove politiche tariffarie, i progetti e i file relativi agli utenti iscritti con account gratuiti che non acquistano un abbonamento vengono resi pubblici attraverso il sito. Ideogroup decide quindi di spostare con rapidità tutti i propri dati dai server centrali di Assembla al server privato con dominio [www.ideocube.com,](http://www.ideocube.com/) in modo da scongiurare che informazioni sensibili riguardo a progetti e clienti vengano resi accessibili da chiunque senza alcun tipo di filtro. Con urgenza viene installato un software open source per la gestione dei progetti, senza però valutarne le potenzialità, i difetti e l'utilizzo. Il software in questione è Streber [\(www.streber-pm.org\)](http://www.streber-pm.org/).

Successivamente la piattaforma viene utilizzata per nuovi progetti e da nuovi utenti, portando a un utilizzo frammentario e non ottimale delle funzionalità del software. Questo comportamento risulta per certi versi inevitabile, poiché si nota l'assoluta mancanza di una documentazione organizzata. L'unica fonte di informazioni è quindi il forum ufficiale del progetto Streber, che risulta però essere scarsamente aggiornato e seguito, diventando un luogo dove si può venire a conoscenza di numerosi problemi e di pochissime soluzioni. I clienti dimostrano poi un uso frequentemente errato delle funzionalità, rendendo poco chiare le attività che vanno quindi a condurre sulla piattaforma, lamentando un'interfaccia poco chiara e un uso assolutamente non intuitivo delle funzioni, che risultano essere troppo legate al mondo degli sviluppatori e dell'ingegneria del software.

<span id="page-6-0"></span>Oggi l'applicazione è ancora in funzione e viene tuttora utilizzata, ma il fatto che molti clienti preferiscano contattare il project manager in altri modi e che anche i programmatori la usino in modo a volte distratto, stanno portando la bilancia dei pro e dei contro ad assumere una misura sfavorevole, costringendo il responsabile di progetto a tenere sotto controllo diverse fonti di informazione e a dover poi riunire personalmente tutte le richieste e i problemi, con conseguenti perdite di tempo e produttività.

## **3. MODELLI DI PROCESSO DI SVILUPPO SOFTWARE**

I modelli di processo sono un utile strumento per cercare di ordinare e rendere più efficienti e produttive le varie fasi che si vanno a incontrare nello sviluppo di un applicativo. La natura mutevole di un software, sempre soggetto a modifiche, test, aggiornamenti e variazioni, e l'aggiunta delle continue richieste e pressioni da parte del cliente, tendono di norma a portare caos e imprevedibilità in tutte le fasi di progettazione e sviluppo.

L'adozione di precisi modelli, unita all'esperienza del team di sviluppo e del project manager, possono fare la differenza tra un progetto di successo concluso nei tempi previsti con reciproca soddisfazione di clienti e sviluppatori e un progetto abbandonato perché ormai impossibile da gestire, con conseguenti ovvie ripercussioni sui lavori futuri dell'azienda.

È bene ricordare quanto l'esperienza giochi un ruolo fondamentale nella corretta applicazione di questi metodi: essi infatti devono essere presi come delle linee guida piuttosto generali, che devono venire integrate, corrette, scelte e applicate dal project manager sulla base delle conoscenze acquisite nei progetti precedenti. Anche il processo attualmente seguito da Ideogroup, che vedremo in seguito, è stato affinato continuamente dai project manager lungo i 10 anni di vita dell'azienda, comportando in questo lasso di tempo errori,progetti abbandonati e clienti perduti. La strada intrapresa però appare corretta: 10 anni di attività in un settore in continuo divenire come quello basato sul web non sono cosa da tutti.

Affrontiamo ora i più noti modelli di processo, sia prescrittivi che agili, per poi concentrarci sul metodo particolare utilizzato da ideogroup.

#### <span id="page-7-0"></span>*3.1 MODELLI DI PROCESSO PRESCRITTIVI*

<span id="page-7-1"></span>I modelli di processo prescrittivi vengono chiamati in questo modo poiché prescrivono un insieme di elementi del processo ben definiti. La rigidità e la schematicità con cui vengono generalmente descritti è solo apparente, in quanto i modelli non prevedono mai la rigida applicazione delle soluzioni presentate, ma vengono sempre adattati al progetto, all'azienda, alle persone che devono utilizzarli.

## *3.1.1 MODELLO A CASCATA*

Il modello a cascata propone un approccio sistematico e sequenziale al problema. È il più anziano tra tutti i modelli di sviluppo, e di riflesso, ha una costruzione molto semplice. Tuttavia nella moderna ingegneria del software viene considerato come un modello superato e non applicabile ai problemi che presentano i progetti odierni, anche se può essere ancora utile per team poco esperti che necessitano di un punto di partenza per iniziare a pianificare e organizzare il proprio flusso di lavoro.

Le fasi previste dal modello a cascata sono:

- Comunicazione: è la fase di avvio del progetto, prevede fondamentalmente la raccolta dei requisiti del cliente
- Pianificazione: vengono stimati i costi economici e temporali del progetto, viene stilato un piano di azione il più dettagliato possibile
- Modellazione: questo passo è immediatamente precedente alla programmazione. Qui si analizzano i requisiti e si inizia la progettazione di quello che sarà il software, spesso servendosi di diagrammi UML.
- Costruzione: la programmazione vera e propria, seguita dal testing del prodotto.
- Deployment: la consegna del prodotto finito al cliente e l'inizio della fase di supporto eventualmente prevista dal contratto.

Questo modello tende però ad avere l'inconveniente di bloccare completamente una fase se non viene terminata quella precedente. Un ritardo in una qualsiasi delle fasi tende quindi ad assumere dimensioni critiche per la buona riuscita del progetto.

Un altro fattore che gioca a sfavore è il cliente. Difficilmente un cliente riuscirà a dare in modo esaustivo e preciso tutti i requisiti necessari in un breve lasso di tempo, senza poi cambiare idea o senza desiderare modifiche a progetto in corso. È inoltre evidente che il cliente non ha alcuna partecipazione né possibilità di intervento nelle fasi che si trovano tra la raccolta dei requisiti e il deploy, e questo viene considerato inaccettabile ormai dalla quasi totalità dei committenti.

<span id="page-9-0"></span>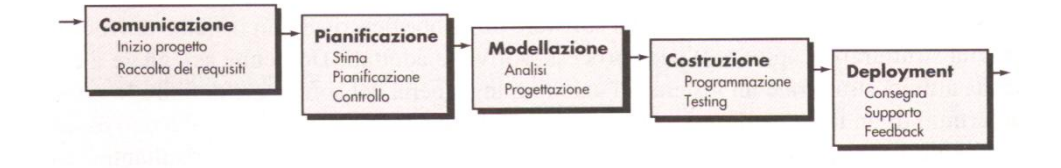

**Figura 1 – Il modello a cascata**

#### *3.1.2 MODELLO INCREMENTALE*

Il modello di processo incrementale può essere considerato come una sorta di evoluzione del modello a cascata. Esso prevede l'applicazione, scalata nel tempo, di più sequenze complete del modello a cascata. Può essere pianificato in modo che la prima esecuzione sia quella che porti al prodotto finito, e le successive a sue evoluzioni o aggiornamenti, ma in realtà il modello è stato concepito con l'idea che la prima iterazione porti come risultato la definizione di un prodotto base, una sorta di scheletro che soddisfi solamente i requisiti fondamentali del committente, agevolandolo così nell'espressione degli stessi. È più facile infatti che il cliente sappia enunciare subito quali sono le funzionalità principali del software, per poi aggiungere dettagli in seguito, invece di definire subito tutte le caratteristiche del prodotto finito.

In quest'ottica, le iterazioni successive servono a raccogliere requisiti sempre più dettagliati e a raffinare maggiormente le funzionalità del prodotto.

Risulta comunque una buona scelta stabilire dopo quante iterazioni si abbia la consegna di quello che è il prodotto "finito": un continuo miglioramento del software può portare a situazioni critiche in cui una volta rilasciato il prodotto, tecnicamente perfetto dopo un lungo sviluppo, questo risulti obsoleto per lo scopo a cui era destinato.

Questo processo di sviluppo può risultare molto utile nei casi in cui è necessario consegnare una versione funzionante in brevissimo tempo. La prima iterazione procederà quindi a creare una versione beta completamente operativa ma con funzionalità limitate, mentre nel frattempo vengono sviluppate le funzionalità che non sono state inserite per mancanza oggettiva di tempo.

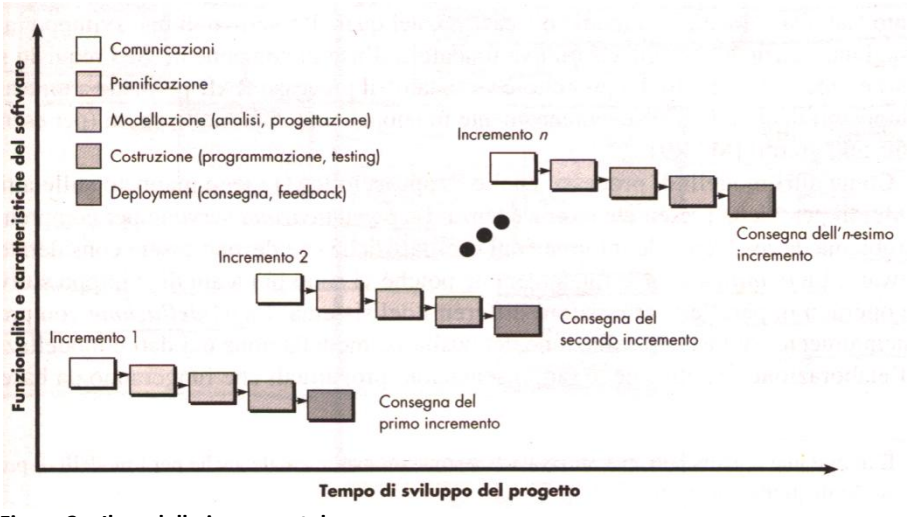

**Figura 2 – Il modello incrementale**

#### <span id="page-10-0"></span>*3.1.3 MODELLO RAD (RAPID APPLICATION DEVELOPMENT)*

Il modello RAD fa parte della categoria dei processi incrementali, ma è una sorta di specializzazione destinata ai progetti con tempi di sviluppo molto brevi (indicativamente 60-90 giorni).

Le fasi di sviluppo previste sono le stesse del modello incrementale sopracitato, e di riflesso, quelle del modello a cascata. Quello che cambia rispetto ai due approcci visti finora è come queste attività sono organizzate nel tempo, e soprattutto come vengono distribuite tra le persone che fanno parte del progetto.

Le fasi di comunicazione e pianificazione avvengono come si è già visto, mentre è con la modellazione e la costruzione che si apprezzano le differenze.

La fase di pianificazione prevede infatti che vengano identificati i moduli che compongono l'applicazione, e che il loro sviluppo venga affidato a diversi team indipendenti, che dovranno poi gestire al loro interno la modellazione e la costruzione.

Solo la fase di deployment torna ad essere comune, ed è il momento in cui vengono integrati nell'applicativo finale i moduli preparati dai diversi team.

Tutto questo comporta una maggiore rapidità di sviluppo, ma per una buona riuscita del prodotto è necessario che gli sviluppatori si muovano su un terreno a loro ben conosciuto e sperimentato, in modo da ridurre i rischi di compatibilità tra i vari moduli e minimizzare gli imprevisti che possono portar via tempo.

Va da sè che se un software è per sua costituzione concettuale monolitico e non modulare, il processo RAD risulta inapplicabile.

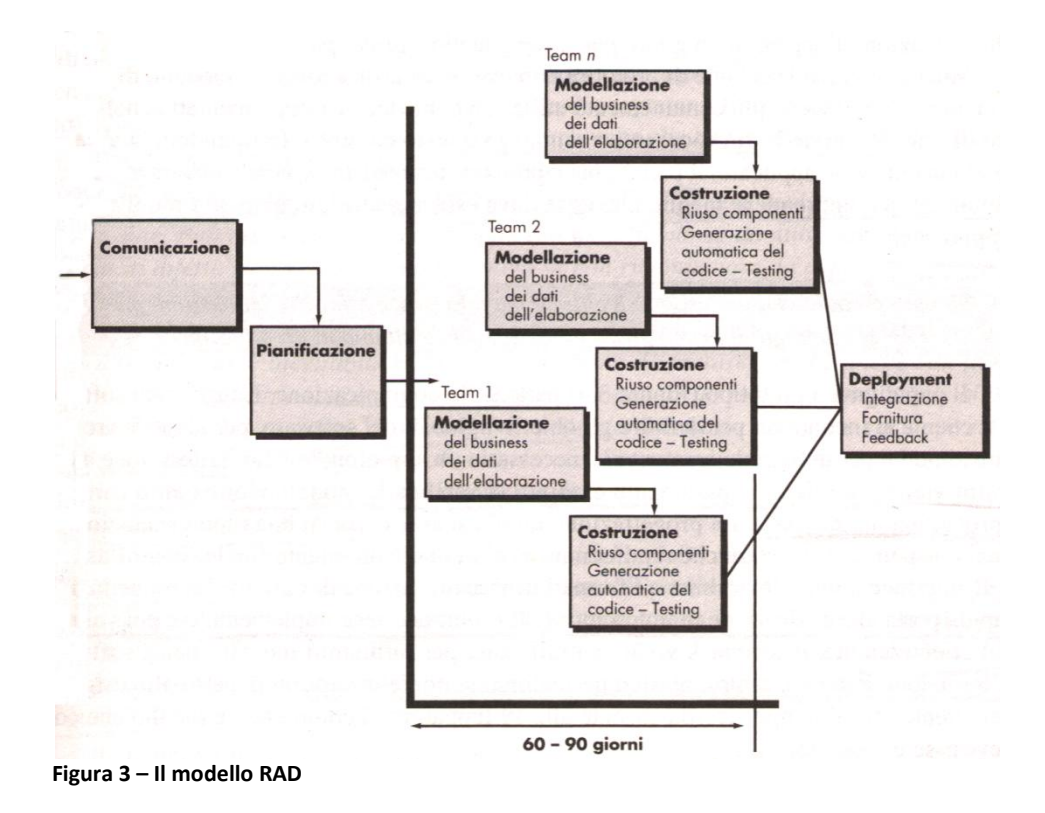

## <span id="page-11-0"></span>*3.1.4 MODELLO EVOLUTIVO A PROTOTIPI*

Il modello evolutivo è un'altro tipo di processo iterativo, con la caratteristica di consentire lo sviluppo di versioni di software sempre più complete.

Nella sua applicazione a prototipi, prevede cinque passi riconducibili a quelli generali già visti, con la peculiarità però di renderli molto rapidi e finalizzati alla creazione di un prototipo funzionante.

Un prototipo non deve essere confuso con una versione di base, sebbene sia funzionante. La sua funzione è quella di poter essere valutato dal cliente in modo da ricavare un feedback necessario per aggiornare i requisiti del prodotto vero che si vuole sviluppare, qualora la stesura di quest'ultimi risulti per vari motivi molto complessa o articolata.

È importante notare che il prototipo non deve essere la base effettiva per lo sviluppo dell'applicativo, ma va eventualmente migliorato solo per sviscerare nuovi requisiti. In nessun caso deve essere l'inizio di un software completo, il cui sviluppo deve partire solo una volta completati i requisiti ottenuti dai prototipi precedentemente realizzati, ed è per questo che risulta necessario che le operazioni di un modello a prototipi devono svolgersi in tempi molto rapidi.

<span id="page-12-0"></span>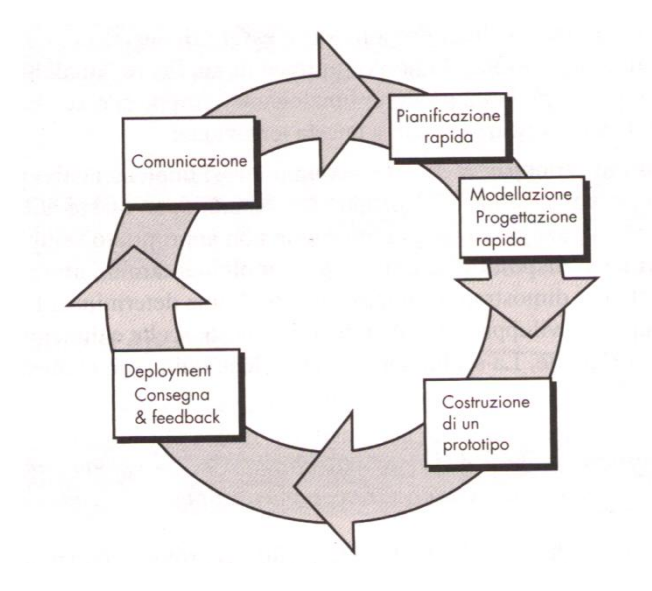

**Figura 4 - Il modello a prototipi**

#### *3.1.5 MODELLO EVOLUTIVO A SPIRALE*

Il modello a spirale prevede invece una combinazione degli elementi ricorsivi visti nella prototipazione con l'aspetto formale e organizzativo del modello a cascata.

Non vi è mai una vera interruzione del processo, se non allo scadere del ciclo di vita del software, e può essere utilizzato sia per la prototipazione, che per lo sviluppo, che per l'aggiornamento. Il lato iterativo permette di far crescere continuamente il prodotto, mentre il lato prescrittivo aiuta nello stabilire milestone volte a coinvolgere il cliente in più punti prefissati nel corso del progetto. Tutta l'attività può essere organizzata mediante questo modello: i primi giri possono essere utilizzati allo scopo di creare prototipi da sottoporre al committente, ulteriori giri poi possono permettere di avviare uno sviluppo pianificato in varie milestone intermedie, in cui il cliente può verificare funzionalità e soddisfazione dei requisiti senza dover aspettare una release finale. Ulteriori giri infine possono essere eseguiti allo scopo di perfezionare un prodotto già finito e consegnato.

Il fatto di aggregare azioni con scopi fondamentalmente diversi come la prototipazione e lo sviluppo reale, possono portare a una perdita di controllo e a un aumento delle dimensioni del progetto, e quindi dei tempi e dei costi; pertanto è un modello il cui uso è consigliabile solo ai team con una forte esperienza sul campo.

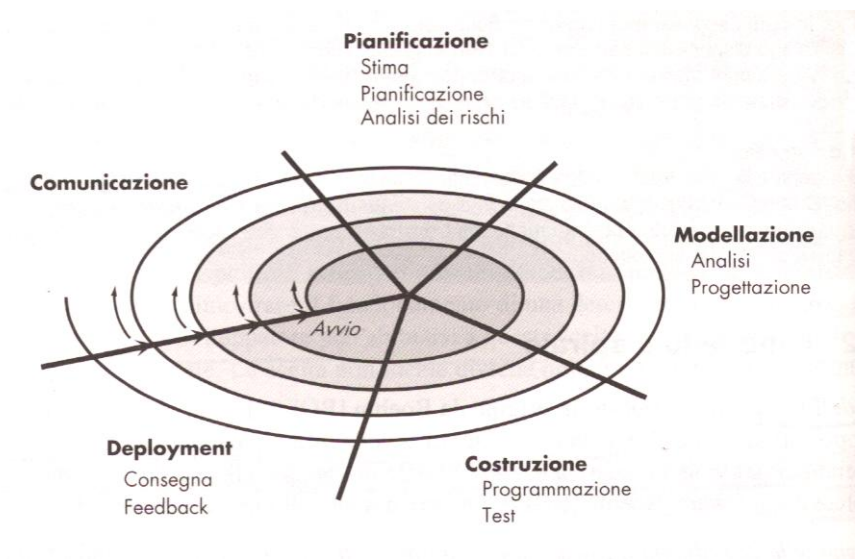

**Figura 5 - Il modello a spirale**

#### <span id="page-13-0"></span>*3.2 MODELLI DI SVILUPPO AGILE*

Lo sviluppo agile è una filosofia che si è diffusa a partire dal 2001, in seguito a un manifesto firmato, tra gli altri, da Kent Beck.

Questo metodo è appunto più una filosofia che un modello vero e proprio, in quanto la sua applicazione prevede per definizione che i team di sviluppo siano lasciati molto liberi di organizzarsi, senza dover sottostare a tabelle di marcia più o meno rigide. Le regole fondamentali possono essere riassunte nei seguenti punti:

- Rapida consegna di software funzionante
- Adozione del cliente nel team di progetto
- Pianificazione del lavoro estremamente flessibile
- Essere pronti e aperti al cambiamento
- Essere un team composto da sviluppatori molto motivati
- La semplicità è fondamentale
- Un team deve sapersi organizzare e prendere decisioni in modo indipendente
- I rapporti tra team e cliente devono essere informali
- Lo sviluppo deve seguire un'idea incrementale  $\bullet$

#### <span id="page-14-0"></span>*3.2.1 EXTREME PROGRAMMING (XP)*

Il paradigma XP è forse la più famosa e utilizzata concretizzazione dello sviluppo agile. Il ciclo incrementale su cui si basa prevede i seguenti step:

- Planning
- Design
- Programmazione
- Testing e rilascio

L'attività di pianificazione prevede la stesura di user story, ovvero la definizione delle funzionalità del software, a cui il cliente assegnerà un valore che definisca la sua importanza all'interno del business. Successivamente il team assegna a ogni user story un costo indicativo per lo sviluppo. Se il costo supera le tre settimane, il cliente dovrà scomporre lo user study incriminato in altri di dimensioni minori. A seconda del tempo a disposizione e dell'esperienza accumulata, il team deciderà se implementare da subito tutte le user story, oppure di progettare inizialmente quelle più importanti o quelle più rischiose.

Il design prevede un unico comandamento: keep it simple, stupid. Questa filosofia di fondo viene spesso affiancata da metodi quali l'uso di schede CRC, la creazione di spike solution quando vengono rilevate situazioni critiche e il ricorso al refactoring.

Nella fase di programmazione, prima di procedere alla scrittura vera e propria, vengono creati degli unit test per ogni user story, in modo da mettere quest'ultime alla prova e verificare fin da subito le idee avute per lo sviluppo. La programmazione ha come aspetto chiave il pair programming, ovvero due persone addette a sviluppare codice alla stessa workstation, in modo da avere una correzione degli errori in tempo reale. Un team apposito svolge poi quotidianamente un lavoro di integrazione delle parti sviluppate dagli altri microteam, in modo da ridurre le porblematiche di assemblamento e fornire da subito un ambiente di testing, detto smoke testing.

Il testing viene poi realizzato a prodotto finito con la collaborazione del committente, che avrà un ruolo di primo piano in questa attività.

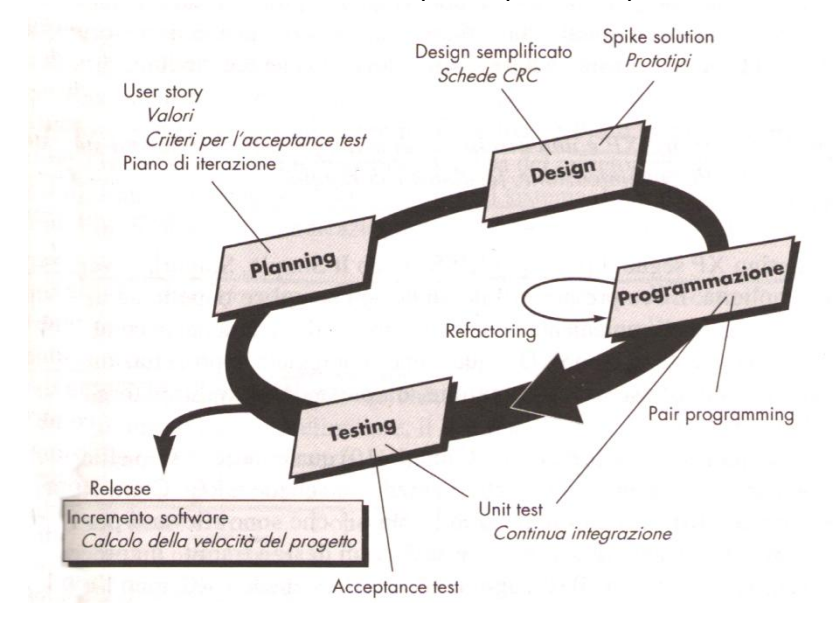

<span id="page-15-0"></span>**Figura 6 - Il modello XP**

## **4. IL PROCESSO DI SVILUPPO DI IDEOGROUP**

Il modello di sviluppo affinato in Ideogroup prevede un' organizzazione fondamentalmente di tipo verticistico. Nel corso degli anni sono stati effettuati diversi tentativi con metodologie alternative applicate di volta in volta a progetti di diversa lunghezza, importanza e complessità; tuttavia la realtà di essere una impresa costituita da pochissime persone (nella fattispecie due), di operare in un campo estremamente mutevole e non predefinito come quello delle applicazioni e dei portali web, e non ultimo, il continuo confrontarsi con clienti poco esperti delle tecnologie utilizzate, e quindi bisognosi di essere guidati passo-passo, ha portato l'azienda ad operare nel modo che verrà descritto in seguito.

Ideogroup si risolve all'atto pratico nella figura del project manager e cofondatore Thomas Baggio, affidando la parte di sviluppo a programmatori freelance. Al momento la società è in contatto con dieci sviluppatori, ognuno dei quali possiede un differente livello di abilità e una specializzazione in un linguaggio di programmazione orientato al web, pur partendo sempre dal PHP come base. Pur lavorando spesso per questa azienda, si tratta di liberi professionisti a tutti gli effetti, il cui costo non varia a seconda delle ore uomo di lavoro, ma a seconda della parte di progetto che andranno a sviluppare. Questa è una diretta conseguenza del settore in cui opera Ideogroup: le problematiche da affrontare appartengono a una collezione molto ampia, rendendo quasi impossibile, a differenza di chi opera nel campo gestionale, l'utilizzo di template di progetto.

Il processo di sviluppo inizia con la raccolta e l'analisi dei requisiti, a cui partecipa il solo project manager. L'esperienza suggerisce che il cliente difficilmente riesce ad apprendere in pieno le problematiche inerenti allo sviluppo web, e pure fatica ad esprimere in modo chiaro e preciso i suoi desideri; vi è quindi una sorta di incomunicabilità fra committente e programmatore, pertanto si è considerato controproducente far comunicare clienti e sviluppatori senza la mediazione del capo progetto.

Preso atto della difficoltà del committente nello sviscerare i requisiti, Ideogroup ha ormai consolidato un parco di prototipi ricavati da progetti passati, in modo da mostrare varie funzionalità e allestimenti realizzabili, agevolando la comprensione del cliente e migliorando la precisione dei requisiti.

Una volta stabilite le richieste, esaminato in dettaglio l'infrastruttura del sistema informativo del cliente e verificata la fattibilità del progetto, viene re-

datto un documento dettagliato che verrà utilizzato dal project manager per fissare il prezzo dell'operazione. Quest'attività non coinvolge alcun tipo di metrica (Function Points, Lines Of Codes, ecc.), ma viene basata interamente sull'esperienza acquisita e sul confronto di progetti simili svolti in passato. Stabilito il prezzo, o al massimo il suo range di variabilità, è pronto il contratto da sottoscrivere con il cliente.

Inizia quindi la fase di progettazione, in cui il project manager suddivide il progetto in diversi moduli e decide a quali sviluppatori affidarsi, sulla base della difficoltà, del tempo a disposizione e del budget. I programmatori partecipano a questa fase in un secondo momento, inizialmente il capo progetto opera da solo e cerca di pianificare uno sviluppo il più possibile guidato, in modo da facilitare l'integrazione finale e minimizzare gli errori. I vari sviluppatori assoldati non hanno una vera comunicazione tra di loro, cosa accentuata dal fatto di non lavorare in uno stesso ufficio, quindi è necessario che le specifiche che dovranno seguire siano piuttosto rigide e venga dato poco spazio alle iniziative personali.

Una volta stabilite quindi le direttive, i programmatori vengono resi partecipi della fase di progettazione, scambiando con il project manager opinioni e idee sulla realizzazione pratica dei moduli: anche se la pianificazione di progetto è piuttosto rigida, sarebbe folle pensare che una sola persona può gestire il tutto senza commettere errori.

In questa fase il cliente non è coinvolto, poiché le discussioni si spostano sul lato prettamente tecnico e non di interfaccia, e la presenza del committente rallenterebbe solamente le operazioni aggiungendo maggiore confusione. Tuttavia è impensabile che si proceda nella progettazione e nella programmazione senza dare continui aggiornamenti al cliente, che tende a contattare in modo abbastanza pressante l'azienda per avere un feedback in tempo reale sullo stato di avanzamento del suo progetto.

Le attività assegnate ai programmatori sono il più possibile chiuse ed isolate, e questo deriva dal problema di scarsa e difficoltosa comunicazione tra i vari freelancers. In questo modo si cerca di evitare che uno sviluppatore dipenda in qualche modo dal lavoro di un altro, e rende più facilmente pianificabile e controllabile il lavoro svolto.

La fase di programmazione vera e propria inizia quindi una volta che sono stati definiti e assegnati gli incarichi. Anche qui gli attori sono sempre gli sviluppatori, stavolta in primo piano, e il project manager, che dovrà comunque aggiornare il cliente con una discreta frequenza.

Poiché l'integrazione non viene generalmente demandata ad appositi sviluppatori, ma viene svolta da Ideogroup in sede, il project manager esercita un controllo regolare e stretto sulla programmazione svolta. Può sembrare che questo venga fatto per togliere ulteriore libertà di manovra ai programmatori, ma in realtà è solo una corretta precauzione da prendere, vista la scarsità di personale addetto all'assemblaggio dei moduli e il continuo susseguirsi e sovrapporsi di progetti diversi.

Durante questa fase, appena è possibile realizzare una versione "demo", contenente alcune funzionalità sviluppate che possono già essere operative, la si sottopone al cliente, con lo scopo sia di metterlo a contatto con lo stato di avanzamento del progetto sia di avere un feedback in fase di sviluppo per correggere eventualmente errori o devianze del progetto. Inoltre in questo modo viene già a verificarsi una forma di testing preliminare, che andrà poi sicuramente approfondita a uno strato più basilare dai programmatori e dal project manager.

Una volta finito il testing da parte degli sviluppatori, avuto il via libera sulla soddisfazione dei requisiti da parte del cliente e effettuata l'integrazione finale da parte di Ideogroup, il processo si conclude e il prodotto viene consegnato. Segue poi la fase di manutenzione, la quale però varia di caso in caso a seconda del progetto realizzato, e sulla quale risulta pressoché impossibile stilare un processo di massima.

Un accorgimento collaterale allo sviluppo e che fa parte del metodo di lavoro, è il tracciamento delle ore uomo di lavoro svolte da tutti gli attori chiamati in causa. Lo scopo di tale operazione è quello di costruire e aggiornare un case history dei progetti svolti, in modo da aumentare l'esperienza dell'azienda nel regolare i costi dei progetti futuri. Non appare quindi in alcun contratto stipulato con i clienti, né ha un legame diretto con il costo economico di un progetto, si tratta solamente di una statistica ad uso interno.

Il processo seguito da Ideogroup risulta quindi difficile da inquadrare in uno dei modelli descritti in precedenza, poiché si possono riscontrare elementi appartenenti a metodologie con significative differenze tra loro. Questo non deve comunque spaventare o far pensare che l'approccio sia errato o poco produttivo: come già detto i modelli "standard" devono essere visti come degli strumenti base da affinare secondo le proprie necessità.

Ideogroup utilizza un approccio sicuramente prescrittivo, combinando aspetti presenti nel modello a cascata e in quello incrementale.

Del modello a cascata sono presenti le fasi ben definite e strutturate e la mancanza di iteratività, cardine fondamentale dello sviluppo incrementale. Esistono alcune eccezioni in cui per ragioni di tempo vengono consegnati applicativi non ancora completi, ma si tratta appunto di casi limitati e generalmente concentrati in un unico periodo dell'anno, quello che precede le vacanze estive e la stagione delle fiere.

Dal modello di processo RAD viene presa la struttura di modellazione e costruzione a moduli indipendenti, anche se la libertà di sviluppo viene limitata e indirizzata nelle sole aree di interesse previste in fase di pianificazione.

Di fondamentale importanza risulta l'approccio alla raccolta dei requisiti tramite prototipi, anche questa però non incrementale, in quanto generalmente non viene realizzato un prototipo ad hoc per un cliente, ma vengono utilizzati scheletri e funzioni di progetti precedenti, già preparati e pronti in un archivio sul server privato dell'azienda.

<span id="page-19-0"></span>Il controllo continuo e centralizzato operato dal project manager, unito alla precisione della modellazione precedente la programmazione, fanno pensare alla totale assenza di qualsiasi concetto di filosofia agile all'interno di Ideogroup. La cosa è in parte vera, ma da questo modo di pensare viene recuperato un aspetto difficilmente riscontrabile nei modelli prescrittivi: il contatto con il cliente. Esso è coinvolto in prima persona nella quasi totalità delle fasi di progettazione e sviluppo, in particolar modo nella raccolta dei requisiti e nelle fasi continue di integrazione e testing. Nei momenti in cui non viene coinvolto in modo attivo, come nella fase di progettazione, rimane comunque a stretto e costante contatto con il project manager, e a livello pratico non accade mai che non venga informato di avanzamenti o problemi per un lasso di tempo superiore ai tre giorni.

## **5. STREBER**

Streber è una piattaforma PHP studiata per agevolare la gestione di progetti software.

Una volta installato nel proprio server, collegato al proprio database MySQL e creato l'utente amministratore, Streber è pronto a partire.

#### <span id="page-20-0"></span>*5.1 CONCETTO*

Il nucleo di Streber sono i Progetti (Projects). Ad ogni singolo progetto possono essere collegate più Milestones e ad ogni milestone si possono riferire molteplici Attività (Task). Sebbene questo sia l'ordinamento suggerito, non è affatto vincolante nell'uso del programma, ma si rivela indispensabile per poter sfruttare al meglio le opzioni fornite dalla piattaforma. Esistono poi degli strumenti collaterali a questo flusso di lavoro proposto, e sono le Discussioni (Topic), i File caricati e l'Effort.

Staccati dal Progetto, ma pur sempre correlabili, vi sono le Aziende (Company) e le Persone (People), che formano una sorta di banca dati sulle persone e le aziende coinvolte nei progetti in corso.

Si ha quindi una sorta di struttura a due livelli: un livello generico, superiore, in cui vengono definiti i progetti, si raccolgono i dati degli utenti (sia collaboratori che clienti) della piattaforma e quelli relativi alle aziende partner. Questo primo livello è visibile nella barra grigio chiaro posta all'inizio di ogni pagina di Streber. Il secondo livello si ha quando si entra in una delle sezioni del livello precedente. In realtà l'unico cambiamento tangibile si ha solamente selezionando la voce Progetti, in cui si può accedere alle diverse componenti descritte poche righe sopra.

Iniziamo con l'analizzare il livello esterno.

## <span id="page-20-1"></span>*5.2 PROGETTO*

All'atto di creazione di un nuovo Progetto, Streber richiede subito (ovviamente) diverse informazioni sul progetto.

Nella sezione Project vengono chiesti lo stato del progetto (se aperto, nuovo, approvato, sospeso, ecc.), l'azienda che lo ha commissionato, la priorità, un eventuale sito web di riferimento, e le date di inizio e fine (prevista). Già si intravede la connessione che intercorre tra lo strumento Progetto e lo strumento Aziende. Per poter attribuire il lavoro a una qualche compagnia, è necessa-

rio che la scheda di quest'ultima sia già stata creata in precedenza, poichè Streber non ne consente la creazione "al volo".

La sezione Description si commenta da sola, mentre la parte Display è strettamente gestionale. Viene richiesto un nome, possibilmente breve, con cui identificare il progetto, e quali funzionalità del software si vogliano abilitare per esso.

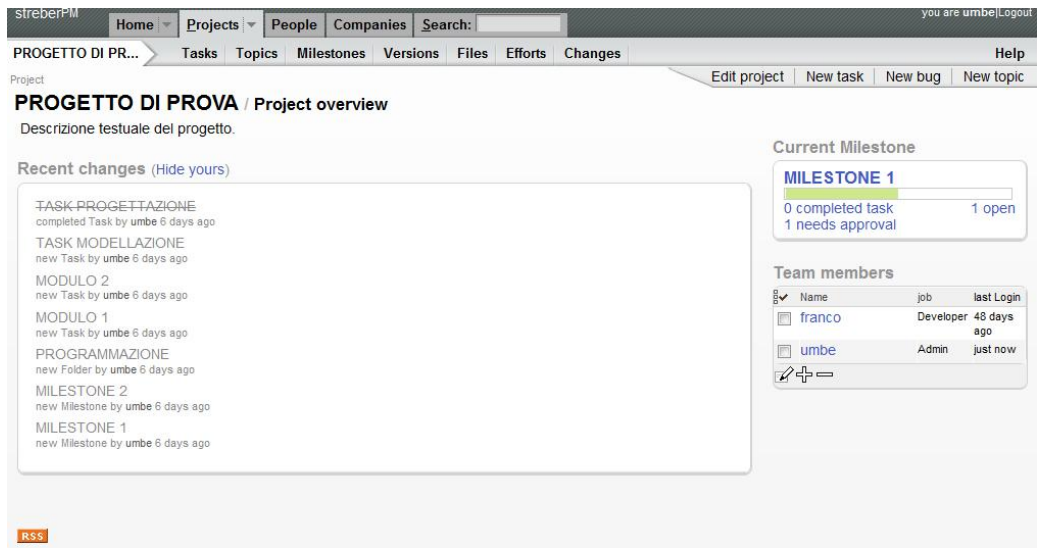

**Figura 7 - Schermata progetto in Streber**

#### <span id="page-21-0"></span>*5.3 PERSONE (PEOPLE)*

In questa sezione vengono raccolti i dati di tutte le persone che sono coinvolte in uno o più progetti. Non è necessario che una persona registrata nel database possieda anche un account alla piattaforma, può essere presente anche solo per fini statistici o come contatto di un' agenda. Una volta selezionata una persona, appariranno delle nuove voci nella barra che abbiamo definito propria del secondo livello. Da qui si potrà accedere ai progetti, ai task, agli effort e ai cambiamenti correlati alla persona da noi selezionata. Nella sezione a destra della pagina sono raccolte le informazioni personali dell'utente.

L'amministratore del sistema può decidere i diritti d'accesso di ogni singolo utente. Per farlo è sufficiente accedere alla categoria di primo livello "Persone" e cliccare sull'utente desiderato. Qui la funzionalità "Edit User Rights" consente di modificarne i privilegi. È bene ricordare che già all'atto della creazione di un profilo utente, quando viene selezionato il ruolo della persona, si sceglie implicitamente un insieme di diritti predefinito. La funzionalità Edit User Rights permette quindi un'ulteriore personalizzazione dei privilegi di accesso alla piattaforma.

Vediamo ora come sono strutturate le impostazioni predefinite:

- Membro (Member): Login, modifica profilo personale
- Amministratore (Administrator): Qualsiasi operazione possibile
- Project Manager: Login, creazione / modifica / cancellazione progetti, creazione / modifica / cancellazione / visione persone, creazione / modifica / cancellazione / visione aziende, modifica profilo personale
- Sviluppatore (Developer): Login, modifica profilo personale
- Artista (Artist): Login, modifica profilo personale
- Tester: Login, modifica profilo personale
- Cliente (Client): Login, modifica profilo personale
- Cliente fidato (Trusted Client): Login, modifica profilo personale
- Ospite (Guest): Login

Le voci riassunte dalla dicitura "qualsiasi operazione possibile", che coincidono ovviamente con quelle selezionabili nella personalizzazione dei diritti di accesso di un utente sono: login, creazione / modifica / cancellazione progetti, modifica team di progetto, visione di ogni cosa, modifica di ogni cosa, creazione / modifica / cancellazione / visione persone, modifica diritti utenti, modifica profilo personale, creazione / modifica / cancellazione / visione aziende.

Gli utenti che non sono registrati come project manager o come amministratori quindi possono solo avere accesso ai dati dei progetti a cui risultano iscritti. All'interno di quest'ultimi godono di piena libertà di azione, possono infatti creare, modificare e cancellare tutti gli elementi propri di un progetto, siano essi task, topic, milestone, versioni o file. L'unica limitazione è per gli utenti ospiti della piattaforma: hanno facoltà di creare ognuna delle sopracitate attività, ma non possono nè modificarle nè cancellarle.

#### <span id="page-22-0"></span>*5.4 AZIENDE (COMPANIES)*

Si trovano in questa pagina tutte le aziende correlate all'attività dell'organizzazione, e per ognuna di esse è possibile visualizzare l'elenco dei progetti presenti o passati in cui risulta coinvolta.

Analizziamo ora le sezioni che compongono il livello esterno, in particolar modo quelle relative alla pagina propria di un progetto.

## <span id="page-23-0"></span>*5.5 MILESTONES / VERSIONI*

Una milestone è una tappa di un progetto, un punto intermedio dove fare un controllo su quanto è stato fatto e su quanto c'è ancora da fare, e spesso può essere associata a una release intermedia o a una di aggiornamento. Quando si crea una nuova Milestone, le sezioni in cui modificarne le caratteristiche sono molto simili a quelle dei Progetti e, come si vedrà, a quelle dei Task.

Nella sezione Task si può scegliere una persona a cui assegnare la responsabilità della milestone. Come accade per i Progetti e le Aziende, anche qui l'interessato deve essere stato preventivamente registrato tramite lo strumento Persone.

Le parti di Timing, e Description risultano auto esplicative; la sezione Display permette, tra le altre cose, di rendere visibile la milestone nella pagina principale del progetto di cui fa parte, tramite un link evidenziato in quest'ultima. È possibile inoltre assegnare una caratteristica principale alla milestone (se tratta di bugs, miglioramenti, ricerca, produzione di documenti, ecc..) tramite il campo Etichetta (Label).

Se si tratta di un progetto incrementale, in cui si rilasciano delle versioni intermedie al cliente, o anche versioni complete destinate poi ad arricchirsi con aggiornamenti, è possibile visualizzare questa "tappa" non come Milestone ma come Versione. Questa trova posto nel database esattamente insieme alle Milestone, e ne condivide per intero le caratteristiche e le proprietà. La differenza è che viene visualizzata separatamente dalle Milestone, in modo da poter distinguere chiaramente gli sviluppi che rimangono interni da quelli che invece vengono rilasciati.

#### <span id="page-23-1"></span>*5.6 TASK*

I task sono le singole attività, generalmente brevi, che unite tra loro portano alla formazione di una milestone o di un intero progetto. Un task non deve necessariamente essere vincolato a una tappa intermedia, ma deve essere sempre riferito a un progetto.

A livello di database, Streber non fa differenza tra Task e Milestone. Poiché vengono memorizzati nella stessa tabella, ci si aspetta che anche le caratteristiche di personalizzazione siano simili.

Similmente alle milestone quindi, la parte Task consente di selezionare priorità, status e persone partecipanti al task, permettendo poi di collegare l'attività a una specifica milestone. I tre campi rimanenti sono pressoché identici al caso precedente, tranne per la sezione Timing, dove vengono aggiunte due voci che permettono di inserire una previsione, sia ottimistica che pessimistica, sulla durata dell'attività.

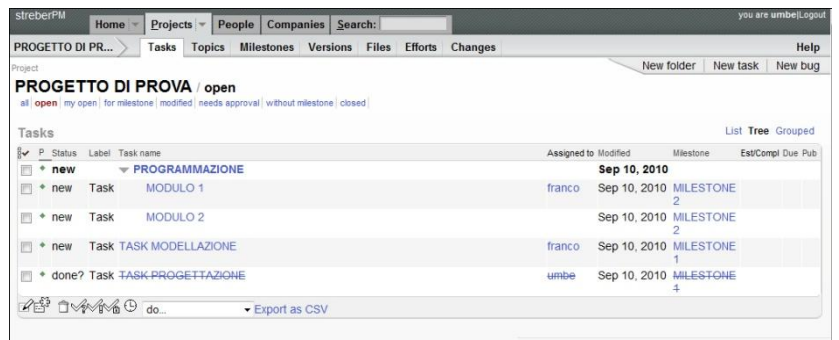

#### **Figura 8 - Task di un progetto in Streber**

Un task può essere visualizzato come una normale attività, un bug, una cartella o una discussione. Gli attributi ascrivibili a queste tipologie sostanzialmente non cambiano, vengono visualizzati di volta in volta quelli che hanno un'effettiva utilità per la modalità scelta. Solo selezionando di visualizzare il Task come un Bug si ottiene l'accesso a una nuova sezione, detta Bug Report. Questa contiene tutte le informazioni da segnalare riguardo al bug di cui si fa oggetto, comprese gravità, riproducibilità e descrizioni. Detto questo, acquistano più senso i campi "Resolved in" e "Resolve reason" nella sezione Task. Questi sono dedicati agli aggiornamenti del Task, per esempio a quelli successivi alla risoluzione di un bug.

Un task può essere assegnato a una o più persone mediante i campi "Assign to" e "Also assign to". Per aggiungere ulteriori utenti, è necessario salvare il task dopo l'assegnazione alla seconda persona e ripetere la procedura di modifica.

#### <span id="page-24-0"></span>*5.7 EFFORT*

Lo strumento effort serve agli "addetti ai lavori" a informare il project manager sul livello del loro impegno, in modo che possa ripartire efficientemente e omogeneamente il carico di lavoro tra le persone coinvolte al progetto.

Ogni partecipante a un task quindi è invitato a stimare la quantità di ore che presume gli siano necessarie al completamento di ogni attività che lo vede coinvolto. È importante notare che questa metrica, per quanto vada utilizzata nel modo più freddo e oggettivo possibile, è strettamente personale: nessuno può stimare l'effort di una terza persona, nemmeno il capo progetto. Egli però è l'unico ad avere la possibilità di vedere il grafico completo degli effort, che raccoglie, per il progetto selezionato, tutte le previsioni fatte dai collaboratori per il completamento delle loro attività. Il fatto che venga mostrato il totale delle ore che tutte le persone hanno stimato essere necessarie al completamento dei task, è un buon indice che permette al project manager di capire se le tempistiche da lui stimate all'avvio delle attività siano state valide o meno.

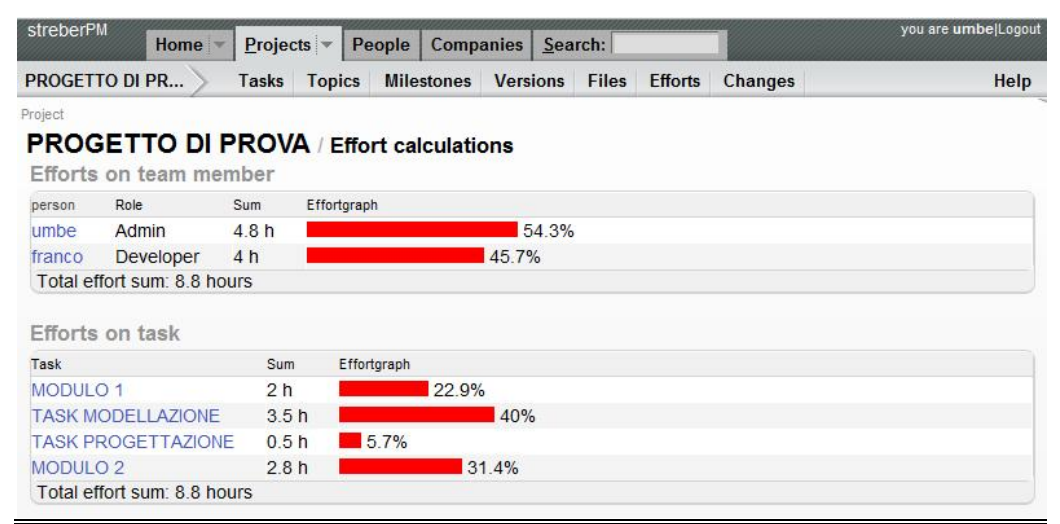

**Figura 9 - Visualizzazione dell'effort in Streber**

#### <span id="page-25-0"></span>*5.8 TOPIC*

I Topic sono le discussioni. In quest'area del software può avvenire uno scambio asincrono di comunicazioni, sul modello di un qualsiasi forum online. Risulta molto utile per lasciare dei messaggi brevi e non urgenti sugli aspetti del progetto, anche perché evita di dover rivolgersi al proprio interlocutore via mail, generando fenomeni di spam. Creando un nuovo topic si dà il via a una nuova discussione, a cui i membri appartenenti al progetto possono partecipare lasciando messaggi sotto forma di commmenti.

Non vengono presentate le proprietà selezionabili all'atto della creazione di un nuovo topic. Questo perché, come i task e le milestones, Streber alloca le discussioni nella solita tabella Task. Infatti una discussione può essere avviata anche a partire dallo strumento task, selezionando l'opzione "Display as Topic".

#### <span id="page-26-0"></span>*5.9 FILES*

Streber permette l'upload di files sulla piattaforma, e di collegarli a specifici task, milestone o topic. Per poter eseguire un upload è sufficiente accedere al pannello files, in cui è possibile inserire diverse informazioni sull'allegato. Sfortunatamente tra queste opzioni non vi è la possibilità di scegliere a quale oggetto (task, topic, milestone) collegare il file caricato. Ciò può essere effettuato solamente nella schermata che visualizza l'oggetto in questione, acccedendo allo strumento "attach new file" presente nella parte destra della pagina.

#### <span id="page-26-1"></span>*5.10 CAMBIAMENTI*

Questa parte è paragonabile a un file di log. Qui vengono registrati tutti i cambiamenti introdotti, siano essi nuovi file caricati, l'apertura di nuovi task, la loro chiusura, ecc.

<span id="page-26-2"></span>Le variazioni registrate sono proprie del progetto, e non di un singolo utente. Quindi tutte le persone che hanno accesso al progetto vedono esattamente gli stessi cambiamenti.

## **6. COLLABTIVE**

Collabtive è una piattaforma PHP studiata per agevolare la gestione di progetti software.

Una volta installato nel proprio server, collegato al proprio database MySQL e creato l'utente amministratore, Collabtive è pronto a partire.

#### *6.1 CONCETTO*

Collabtive propone, lo dice il nome stesso, un ambiente collaborativo per facilitare lo sviluppo di progetti software. La base di tutto è il Progetto, il cui percorso di vita viene segnato da diverse Milestone che contrassegnano il raggiungimento di check-point importanti. Ad ognuna di queste tappe, si associano una o più Tasklist, che non sono nient'altro che dei raggruppamenti di singole Attività (Task) tra loro collegate. Il lavoro di progettazione e sviluppo è inoltre coadiuvato dalla presenza di un sistema di messaggistica istantaneo e non, dalla possibilità di upload di files e dalla presenza di un Timetracker che aiuta la pianificazione temporale.

#### *6.2 INTERFACCIA*

Collabtive al suo avvio presenta un riassunto di tutte le attività che coinvolgono l'utente, il cosiddetto Desktop: i progetti a cui partecipa, i task che deve ancora completare, le discussioni in cui è coinvolto. È presente inoltre un calendario, in cui vengono segnati automaticamente le scadenze importanti, come le milestone. Ciò è utile per una visione generale della situazione attuale, per poter iniziare a lavorare è necessario selezionare (o aggiungere) un progetto. A destra del calendario vi è un riquadro, contenente un campo di ricerca e una lista degli utenti al momento connessi alla piattaforma, anche se questi non partecipano agli stessi progetti dell'utente. Questo riquadro è permanente, ossia rimane sempre visibile durante la navigazione tra le sezioni del sistema. In alto a destra vi sono quattro icone che definiamo il "Pannello di controllo dell'utente": la prima, il tasto desktop, consente di ritornare a quella che è la homepage della piattaforma, la stessa che viene visualizzata immediatamente

dopo l'accesso. Segue la sezione "Il mio account", dove si possono, come prevedibile, modificare i propri dati personali e di account. Vengono qui ulteriormente riepilogati sinteticamente le informazioni principali relative al lavoro dell'utente sulla piattaforma: i progetti di cui fa parte e i report delle ore eseguiti.

La terza icona è in realtà "fantasma", per così dire, poiché è visibile solo agli amministratori del sistema. Qui infatti si ha accesso alla modifica, in ogni loro parte, dei progetti e degli elementi loro correlati, degli utenti e dei loro diritti di accesso e delle impostazioni generali del sistema.

L'ultimo tasto svolge semplicemente la funzione di logout dall'ambiente.

|                |                                  | <b>To</b><br><b>Ideogroup</b> / piattaforma di project management |                                   |                         |                                   |                | 日ロア                             |  |  |
|----------------|----------------------------------|-------------------------------------------------------------------|-----------------------------------|-------------------------|-----------------------------------|----------------|---------------------------------|--|--|
|                |                                  | 圂                                                                 |                                   |                         |                                   |                |                                 |  |  |
|                | <b>Desktop</b>                   |                                                                   |                                   |                         |                                   |                | Ricerca                         |  |  |
|                | I miei progetti                  |                                                                   |                                   |                         |                                   | 田区             | $\alpha$                        |  |  |
|                | Progetto<br>PROGETTO PROVA 1     |                                                                   | Concluso                          | 25%                     | Giorni mancanti<br>$\overline{3}$ | $/ \times$     | Utente online<br>umbe<br>franco |  |  |
|                | Aggiungi progetto<br>I miei task |                                                                   |                                   |                         |                                   | 開口             |                                 |  |  |
|                | Progetto<br><b>Task</b>          |                                                                   |                                   |                         | Giorni mancanti                   |                |                                 |  |  |
|                | <b>ATTIVITA' 1</b>               |                                                                   | PROGETTO PROVA 1<br>v             |                         | $-3$                              | $1\times$      |                                 |  |  |
|                | ATTIVITA' 3                      |                                                                   | PROGETTO PROVA 1<br>$\mathcal{W}$ |                         | $\overline{1}$                    | $/ \times$     |                                 |  |  |
| O°             | Calendario                       |                                                                   |                                   |                         |                                   | A.             |                                 |  |  |
|                |                                  |                                                                   |                                   | Settembre 2010          |                                   | b.             |                                 |  |  |
| Lun            | Mar                              | Mer                                                               | Gio                               | Ven                     | Sab                               | <b>Dom</b>     |                                 |  |  |
| 30             | 31                               | $\mathbf{1}$                                                      | $\overline{c}$                    | $\overline{\mathbf{3}}$ | $\overline{4}$                    | 5              |                                 |  |  |
| $6\phantom{a}$ | $\overline{7}$                   | $\overline{8}$                                                    | 9                                 | 10                      | 11                                | 12<br>٠        |                                 |  |  |
| 13             | 14                               | 15                                                                | 16<br>$\overline{6^{\circ}}$      | 17<br>٠                 | 18                                | 19             |                                 |  |  |
| 20             | 21                               | 22                                                                | 23                                | 24                      | 25                                | 26             |                                 |  |  |
| 27             | 28                               | 29                                                                | 30                                | 1                       | $\overline{2}$                    | $\overline{3}$ |                                 |  |  |

**Figura 10 - Interfaccia di Collabtive**

## *6.3 PROGETTO*

All'apertura di un nuovo Progetto viene richiesto di inserire pochi parametri che lo riguarderanno. Importanti a fini di organizzazione sono la scelta delle persone partecipanti al progetto e la data (prevista) di termine dei lavori. Una volta completato l'avvio, viene mostrata la dashboard associata, composta da calendario, timetracker e attività.

#### *6.4 DASHBOARD*

La Dashboard fornisce una panoramica dello stato attuale del progetto. Il calendario permette di tenere sotto controllo le scadenze, e offre una scorciatoia alla creazione di nuove milestone e task. è sufficiente infatti cliccare su un giorno qualsiasi e scegliere l'evento desiderato: si verrà reindirizzati alla schermata di creazione di una milestone/task, dove si potranno completare i dettagli relativi. La data di scadenza risulterà impostata sul giorno selezionato precedentemente. Se si vuole creare un task con questo metodo, è meglio avere già avviato una milestone o una tasklist, come sarà spiegato in seguito.

|                              |                 |                                                          | Ideogroup / piattaforma di project management |           |     |            |
|------------------------------|-----------------|----------------------------------------------------------|-----------------------------------------------|-----------|-----|------------|
|                              | <b>C</b> rédite |                                                          | Ŵ                                             | Milestone |     |            |
|                              | Descrizione v   | <b>PROGETTO PROVA 1 / Dashboard</b><br>3 Giorni mancanti |                                               |           |     | 25%        |
| Calendario<br>Ö <sup>o</sup> |                 |                                                          |                                               |           |     |            |
|                              |                 |                                                          |                                               |           |     |            |
| Lun                          | Mar             | Mer                                                      | Gio                                           | Ven       | Sab | <b>Dom</b> |
| 30                           | 31              | 1                                                        | $\overline{2}$                                | 3         | 4   | 5          |
| $6\phantom{a}$               | $\overline{7}$  | 8                                                        | 9                                             | 10        | 11  | 12         |
| 13                           | 14              | 15                                                       | 16                                            | 17        | 18  | 19         |
| 20                           | 21              | 22                                                       | 23                                            | 24        | 25  | 26         |

**Figura 11 – Porzione 1 della dashboard in Collabtive**

La seconda funzionalità offerta è l'aggiunta di una istanza Timetracker, la cui funzione verrà esplorata successivamente in questo manuale.

La Dashboard termina con il riassunto delle ultime attività eseguite dagli utenti nell'ambito del progetto. L'elenco è esportabile in formato PDF o foglio di calcolo Excel, tramite gli appositi comandi posti sulla barra attività.

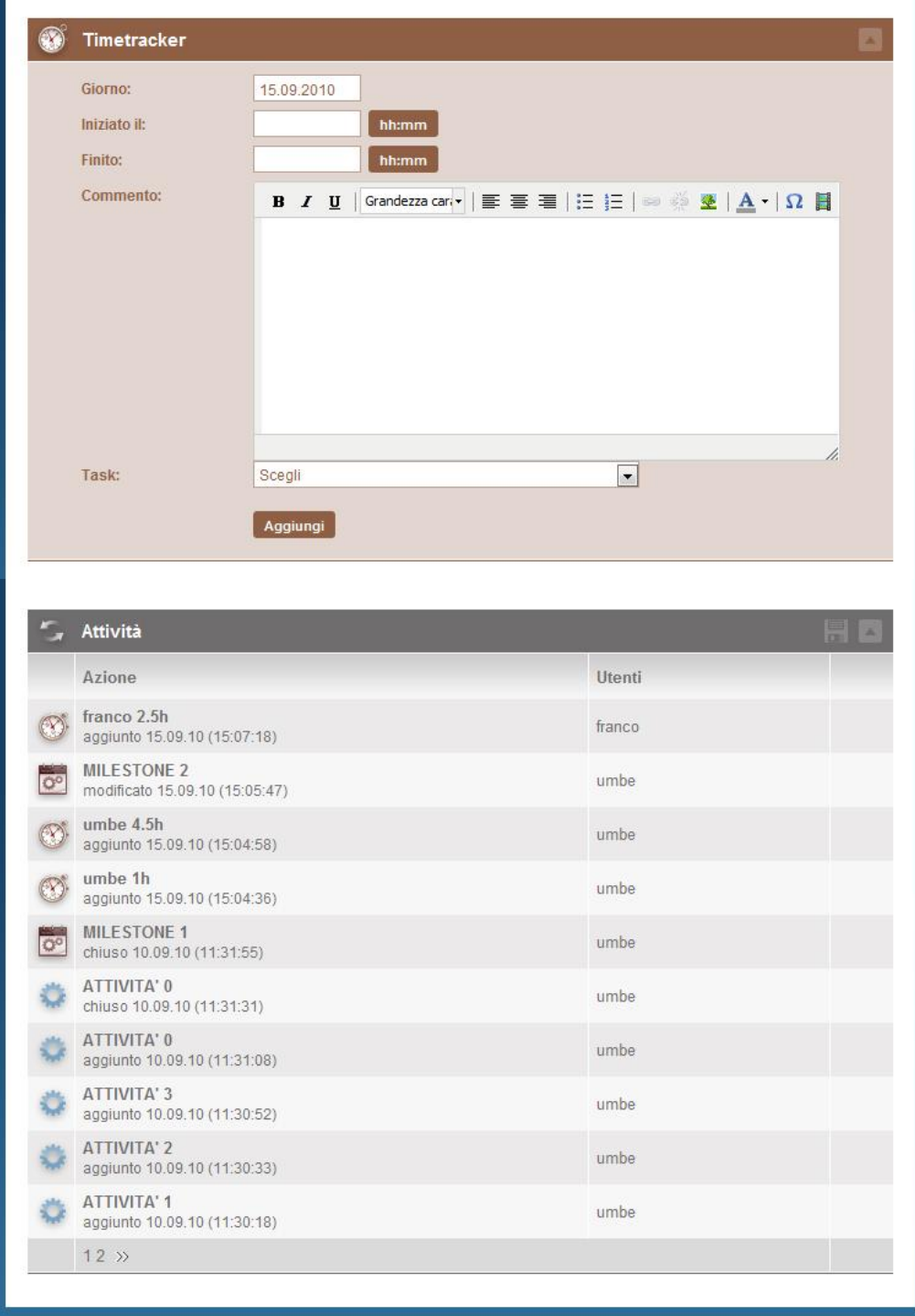

**Figura 12 - Sezioni 2 e 3 della dashboard in Collabtive**

#### *6.5 MILESTONE, TASKLIST, TASK*

Per aggiungere una nuova Milestone, senza passare per la scorciatoia offerta dalla Dashboard, è sufficiente dirigersi nella apposita sezione. Qui verranno richiesti semplicemente un nome, una data di scadenza e una descrizione.

Una Milestone contiene le Tasklist. Chiamate "cartelle" o "gruppi" in altri software, una tasklist non è altro che un insieme di Task affini. Può essere creata nella sezione apposita, in cui è possibile selezionare a quale Milestone agganciarla. Quest'ultima operazione non è obbligatoria, una Tasklist può benissimo esistere anche senza essere associata a una particolare tappa di sviluppo.

I Task sono il nucleo fondamentale dello sviluppo di un progetto. Essi sono le attività vere e proprie che devono essere eseguite dai collaboratori. Stranamente non esiste un'area apposita per i Task: in Collabtive un Task ha ragione di esistere solo se contenuto in una Tasklist. Se in altri software queste erano degli accorgimenti possibili per organizzare in modo più ordinato le attività, qui sono l'unica porta d'accesso per la creazione di un Task. Si dovranno inserire data di scadenza e la persona a cui assegnare il lavoro. Non è possibile assegnare un Task a più persone, la regola è una persona per attività. Riprendendo il discorso iniziato al paragrafo precedente, si capisce come sia meglio avere almeno una Tasklist già creata quando si vuole aggiungere un nuovo Task tramite la Dashboard: con questa modalità infatti si dovrà obbligatoriamente specificare a quale gruppo la nuova attività partecipa.

Collabtive prevede una sincronizzazione automatica tra tasklist e milestone: quando vengono dichiarate chuse tutte le tasklist appartenenti a una stessa milestone, quest'ultima viene chiusa automaticamente. Invece la chiusura dei task associati alla stessa tasklist non provoca la sua chiusura automatica. Similmente alle singole attività quindi, ogni tasklist deve essere dichiarata conclusa manualmente dall'amministratore o dallo sviluppatore che ha in carico l'esecuzione di una delle sue attività.

#### *6.6 MESSAGGI*

Collabtive prevede due tipologie di comunicazione tramite messaggi, classica e istantanea.

Nella comunicazione classica il sistema offre una funzionalità simile a un forum: ogni utente registrato ad un progetto può aprire in questo contesto un messaggio, che sarà visibile da tutti gli altri partecipanti. Tutti potranno poi rispondere al messaggio proposto. La struttura presente risulta più volta a favorire risposte di commento al messaggio originale che generici botta e risposta: l'ultima replica inserita è posta sempre in cima alla lista delle risposte, e anche l'impaginazione di esse suggerisce il concetto per cui il messaggio originale non è sullo stesso piano delle risposte.

Ogni messaggio può essere esportato sia in formato PDF che come feed RSS. Nell'esportazione via RSS il messaggio può essere visualizzato dagli utenti del progetto mediante il lettore RSS del browser.

Nella forma di comunicazione istantanea, avviene quella che è una vera e propria chat. Si realizza tramite l'apertura di una piccola finestra popup, richiede ovviamente che l'interlocutore sia al momento connesso alla piattaforma di Collabtive e che sia iscritto allo stesso progetto. Su alcuni browser sarà necessario disabilitare il blocco popup limitatamente al dominio contenente la piattaforma. Al momento un supporto pieno e senza problemi a questo sistema di messaggistica istantanea sembra essere offerto solo dal browser Mozilla Firefox. Se viene avviata una chat con l'utente che sta cercando di contattarci invece funziona in modo regolare, ma va da sè che dover ricevere l'avviso di una chat tramite altri sistemi non è affatto una operazione sensata. Non è possibile realizzare conversazioni multiutente, nemmeno se questi sono al lavoro sullo stesso progetto.

#### *6.7 FILE*

Collabtive permette di caricare sulla piattaforma ogni tipo di file, purché di dimensione inferiore agli 8MB, e di raggrupparli in cartelle. Non è possibile associarli ad un particolare Task o altro, ma è invece concesso stabilire quali utenti possano accedervi e a quali debba essere inviata la notifica relativa all'aggiunta del file.

Non è permessa la modifica del file, non è quindi possibile, se un file di testo ad esempio, lavorarci online, ma deve essere scaricato e utilizzato in locale. È possibile invece la visualizzazione integrata nel browser per file PDF, JPEG e GIF, mentre per gli altri formati ci si deve appoggiare a software esterni. Non è presente un sistema di versioni, non è possibile quindi tenere traccia del numero di modifiche apportate a uno stesso file nel corso del tempo, nè tantomeno accedere alle istanze precedenti di esso.

#### *6.8 UTENTI*

Il pannello utenti permette di visualizzare le informazioni relative alle persone coinvolte nel progetto e di aggiungerne eventualmente altre. Non è possibile aggiungere un utente "al volo" in un progetto, è necessario averne creato prima il profilo nel pannello di amministrazione utenti. Collabtive permette di esportare i dati personali di ogni identità registrata alla piattaforma in una scheda vCard (.vcf), sincronizzabile con molti smartphone.

Una persona che abbia lo status di utente o cliente, può solamente visualizzare i dati essenziali dei colleghi di progetto, e solo i propri Timetracker. Viene invece concessa la possibilità di modificare tutti i propri dati, tranne i diritti dell'account.

Un amministratore, com'è facile immaginare, ha invece la possibilità di vedere sia i dati che gli effort di ogni utente, e di modificare il tipo di account di ogni utente.

#### *6.9 TIMETRACKER*

Collabtive non offre una vera e propria gestione dell'effort, non quantomeno tramite le consuete visualizzazioni grafiche. È presente invece un sistema detto Timetracker: ogni utente seleziona l'intervallo di tempo su cui è stato, o presume sarà, impegnato nell'esecuzione di un'attività. Questi valori si impostano tramite la Dashboard sopra descritta, mentre il computo totale delle ore spese dall'utente si trova nella sezione Timetracker.

Ogni utente può visualizzare solamente le proprie ore lavorative previste o accumulate, mentre l'amministratore visualizza tutti gli effort di tutti gli utenti iscritti.Collabtive offre poi la possibilità di esportare su formato Excel (.xls) o PDF la tabella con il computo completo e parziale di ore dedicate da ogni utente ai relativi task. È inoltre possibile effettuare un'operazione di filtro, scegliendo di visualizzare gli effort in base agli utenti, anche singoli, o ai task. L'utente può aggiungere all'istanza Timetracker anche un commento libero, che verrà incluso nel file generato dall'eventuale esportazione.

|               |              |                  |             |        |                | 188 □      |  |  |
|---------------|--------------|------------------|-------------|--------|----------------|------------|--|--|
| Report        |              |                  |             |        |                |            |  |  |
| <b>Utenti</b> |              | Giorno           | Iniziato il | Finito | Ore            |            |  |  |
| franco        |              | $\n  13.09.10\n$ | 09:00       | 11:30  | 2.5            | $/ \times$ |  |  |
| umbe          | $\nabla$     | 15.09.10         | 17:00       | 18:00  | $\overline{1}$ | $/ \times$ |  |  |
| umbe          | $\mathbf{v}$ | 14.09.10         | 08:00       | 12:30  | 4.5            | 2x         |  |  |
| Ore totali:   |              |                  |             |        | 8              |            |  |  |
|               |              |                  |             |        |                |            |  |  |

**Figura 13 - La sezione time tracker di Collabtive**

#### *6.10 AMMINISTRAZIONE*

La famigerata "terza icona" descritta nel paragrafo dell'interfaccia permette di accedere al pannello riservato agli amministratori. Tralasciando la prima voce, che non è che un collegamento alla sezione progetti, passiamo alla modalità di amministrazione delle utenze.

Qui è possibile aggiungere o modificare le persone esistenti. Tramite il comando "Nuovo utente" si crea però solamente l'account, si assegna un progetto a cui partecipare e si specifica il tipo di utenza consegnata. Per modificare le informazioni personali (nome, cognome, telefono, ecc.) è necessario agire in un secondo momento, selezionando il profilo dell'utente scelto e procedere con un'operazione di modifica.

Al di sotto del riquadro contenente l'elenco degli utenti presenti nella piattaforma, è presente un secondo riquadro, quello dei ruoli. Qui vengono specificati i diritti posseduti dagli account.

Collabtive propone tre ruoli di default: amministratore, utente e cliente. Espandendo ogni ruolo è possibile modificarne la denominazione e le operazioni consentite. Di default la situazione dei permessi è questa:

Cliente: può solo visualizzare progetti, task, milestone a cui viene fatto partecipare.

- Utente: aggiunta / modifica di progetti, aggiunta / modifica / cancellazione / chiusura milestones, aggiunta / modifica / chiusura task, aggiunta / modifica / risposta messaggi, aggiunta / modifica / cancellazione files, aggiunta / modifica / cancellazione timetracker, chat.
- Amministratore: qualsiasi operazione possibile.

Non è possibile concedere permessi ad hoc ad un utente particolare: poiché i diritti derivano dalla classe in cui è contenuto l'account, se si trovano insufficienti queste suddivisioni si possono modificare i permessi di ogni categoria o si può creare una nuova categoria che abbia i diritti desiderati. Il risultato è si quello di una concessione ad hoc di privilegi, ma è bene far notare che non è possibile imporla a livello utente ma a livello di ruolo.

<span id="page-35-0"></span>L'ultima sezione consente la modifica delle impostazioni generali della piattaforma Collabtive. Vengono impostati i dettagli relativi a orari, personalizzazioni grafiche, server di posta, indirizzo mail da cui inviare le notifiche, password per RSS ecc.

## **7. ACHIEVO**

Achievo è una piattaforma PHP studiata per agevolare la gestione di progetti software.

Una volta installato nel proprio server, collegato al proprio database MySQL e creato l'utente amministratore, Achievo è pronto a partire.

#### *7.1 CONCETTO*

Il concetto di lavoro su cui è fondato Achievo è sensibilmente differente rispetto a quello di altri software di project management, e vale la pena di essere approfondito.

Com'è ovvio, anche qui si hanno i Progetti, essi però non vengono suddivisi come di solito in milestone e in task. Achievo suddivide un progetto in Fasi: a differenza di una milestone, che spesso è basata su una data di consegna e contiene al suo interno task anche molto diversi tra loro, una Fase richiede (concettualmente) di essere realizzata tramite un'insieme di attività ben definite e possibilmente relazionabili tra loro. Ad esempio: l'analisi dei requisiti in Achievo può essere benissimo codificata come una Fase; per essere completata richiede l'esecuzione di riunioni, brain storming, ricerche di mercato. Queste ultime sono quelle che la piattaforma chiama Attività: una volta definite possono venir riciclate da fasi di altri progetti che le richiedono. Quello che generalmente si era soliti chiamare come task - ovvero un insieme di operazioni, procedure e attività che devono essere svolte entro una data scadenza e che una volta uniti compongono il vero e proprio svolgimento del progetto – sono ora relegate nella sezione To Do (Da Farsi), e hanno all'incirca la stessa dignità di un promemoria: l'utente infatti non registrerà le ore impiegate a concludere un To Do, ma lo farà invece con una o più attività della fase attualmente in corso.

Risulta evidente come questa piattaforma dia il meglio di se in ambienti organizzativi in cui i processi lavorativi sono perlopiù rigidi e definiti, come il modello a cascata o incrementale.

Altro concetto fondamentale in Achievo è quello di Registrazione delle ore lavorative (Time Registration), che consente al software di elaborare per ogni utente e per ogni progetto delle statistiche e dei grafici di Gantt.

La struttura, sia logica che fisica, di Achievo è una struttura a moduli. Il nucleo fondamentale, come si è appena descritto, è formato dalla sezione Progetti e Time Registration. A integrare il tutto vi sono moduli che gestiscono persone,

vendite, aziende, report e agenda che vengono installati di default e altri che vengono sviluppati dalla comunità e possono essere aggiunti in qualsiasi momento, e che andranno poi a interagire, se necessario, con i moduli standard.

## *7.2 PROGETTO*

Una volta entrati nella sezione Progetto, è sufficiente inserire il nome che si vuole dare al piano di lavoro e, se lo si ritiene opportuno, una sigla oppure un nome breve.

Si aprirà quindi la schermata principale della sezione, dove si potranno andare a effettuare le modifiche e le impostazioni più dettagliate. Le sei schede presenti in alto servono per navigare tra le varie sezioni del progetto. Eccole in dettaglio:

- Generali: qui vengono aggiunte informazioni quali la categoria del progetto, il responsabile e il cliente, scegliendole dagli appositi menu a tendina tra quelli già creati se presenti, oppure possono essere aggiunti ex-novo al momento tramite il comando presente nella pagina. Oltre alla descrizione e allo stato (attivo, non attivo, archiviato), vi è la possibilità di indicare se l'attuale progetto è una parte più o meno indipendente di un'operazione più grande già aperta in precedenza, tramite il campo Master Project.
- Finanza: si può impostare il budget massimo di cui si dispone.
- Pianificazione: possiamo definirla il cuore del progetto. Vengono scelte le persone che andranno a lavorare sulle fasi, vengono definite le fasi e le loro dipendenze, la scadenza del progetto e i deliverables.
- To Do: si riuniscono le attività pratiche vere e proprie.
- Note: la penultima scheda collega a un'area in cui gli utenti addetti possono lasciare annotazioni semplici. Non è possibile utilizzarle come messaggi, poiché non è prevista la possibilità di risposta a una nota.
- Documenti: la sezione in cui caricare i file utili allo sviluppo del progetto.

|                                        |                                                    |                                               |                                               |                     |                 |                          |                                       |                 |                                     |         |                     |                    | Logged in as: tor       |
|----------------------------------------|----------------------------------------------------|-----------------------------------------------|-----------------------------------------------|---------------------|-----------------|--------------------------|---------------------------------------|-----------------|-------------------------------------|---------|---------------------|--------------------|-------------------------|
| Time registration                      | Project Management [ PR001: PROGETTO TEST ] - View |                                               |                                               |                     |                 |                          |                                       |                 |                                     |         |                     |                    |                         |
| Scheduler                              |                                                    |                                               |                                               |                     |                 |                          |                                       |                 |                                     |         |                     |                    |                         |
| Reports                                | General                                            | Finance<br>Planning                           | Todo's                                        |                     | <b>Notes</b>    |                          | <b>Documents</b>                      |                 | <b>Statistics</b>                   |         |                     |                    |                         |
| Projects                               |                                                    |                                               |                                               |                     |                 |                          |                                       |                 |                                     |         |                     |                    |                         |
| Select project:                        | Team members:                                      |                                               |                                               |                     |                 |                          |                                       |                 |                                     |         |                     |                    |                         |
| PROO1: PROGETTO TI =                   |                                                    | Person                                        | Role                                          |                     |                 |                          |                                       |                 |                                     |         |                     |                    |                         |
| Edit project                           |                                                    | maradona, diego armando (diego) Programmatore |                                               |                     |                 |                          |                                       |                 |                                     |         |                     |                    |                         |
| View project:                          |                                                    | bragagna, (franco)                            | Programmatore Q                               |                     |                 |                          |                                       |                 |                                     |         |                     |                    |                         |
| Project Planning<br>Project Statistics |                                                    | <b></b>                                       | ,,,,,,,,,,,,,,,,,,,,,<br>(Records 1 - 2 of 2) |                     |                 |                          |                                       |                 |                                     |         |                     |                    |                         |
| Master-Gantt                           | Timeregistration allowed by:                       | Members only                                  |                                               |                     |                 |                          |                                       |                 |                                     |         |                     |                    |                         |
| Project notes                          |                                                    |                                               |                                               |                     |                 |                          |                                       |                 |                                     |         |                     |                    |                         |
| Project todo's                         | Always visible in time<br>registration:            | No                                            |                                               |                     |                 |                          |                                       |                 |                                     |         |                     |                    |                         |
| Sales                                  |                                                    |                                               |                                               |                     |                 |                          |                                       |                 |                                     |         |                     |                    |                         |
| <b>Organizations</b>                   |                                                    |                                               |                                               |                     |                 |                          |                                       |                 |                                     |         |                     |                    |                         |
| Employees                              | Startdate:                                         | 2 August 2010                                 |                                               |                     |                 |                          |                                       |                 |                                     |         |                     |                    |                         |
| Setup                                  | Enddate:                                           | 2 August 2011                                 |                                               |                     |                 |                          |                                       |                 |                                     |         |                     |                    |                         |
| Support                                |                                                    | Deliverables:                                 |                                               |                     |                 |                          |                                       |                 |                                     |         |                     |                    |                         |
|                                        |                                                    | Status Reminder (days)<br>Due date<br>Name    |                                               |                     |                 |                          |                                       |                 |                                     |         |                     |                    |                         |
|                                        |                                                    | m<br><b>Take A</b>                            |                                               |                     |                 |                          |                                       |                 |                                     |         |                     |                    |                         |
|                                        |                                                    |                                               | (Records 1 - 1 of 1)                          |                     |                 |                          |                                       |                 |                                     |         |                     |                    |                         |
|                                        |                                                    |                                               |                                               |                     |                 |                          |                                       |                 |                                     |         |                     |                    |                         |
|                                        | Phase:                                             | <b>Name</b>                                   |                                               | <b>Status</b>       | Virtual<br>time | Startdate                | Enddate                               | <b>Duration</b> | <b>Start</b><br>depends on planning | Initial | Current<br>planning | Registered<br>time |                         |
|                                        |                                                    |                                               |                                               |                     |                 |                          |                                       |                 |                                     |         |                     |                    | Search                  |
|                                        |                                                    |                                               |                                               | Active No           |                 | 2010                     | 2 August 4 August 3 Days None<br>2010 |                 |                                     | 00:00   | 00:00               | 19:45              | $\Omega$                |
|                                        |                                                    | <b>RACCOLTA REQUISITI</b>                     |                                               |                     |                 |                          |                                       |                 |                                     |         |                     |                    | $\sim$                  |
|                                        |                                                    | <br><b><i>PROGETTAZIONE</i></b>               |                                               | Active No           |                 | 4 August                 | 5 August 2 Days None                  |                 |                                     | 00:00   | 00:00               | 15:00              | $\Box$                  |
|                                        |                                                    | <br><b>SVILUPPO</b>                           |                                               | Non-                | No              | 2010                     | 2010<br>6 August 9 August 2 Days None |                 |                                     | 00:00   | 00:00               | 1.111<br>0:00      | <b>STAR</b><br>$\Omega$ |
|                                        |                                                    | <b>TESTING</b>                                |                                               | active<br>Active No |                 | 2010<br>9 August<br>2010 | 2010<br>11 August 3 Days None<br>2010 |                 |                                     | 00:00   | 00:00               | 0:00               | $\Omega$                |

**Figura 14 - Vista di un Progetto in Achievo**

#### *7.3 FASI*

Nella sezione Pianificazione è possibile aggiungere una nuova Fase. Verranno richiesti i dati essenziali come nome, data di inizio e fine e la dipendenza da un eventuale deliverable. Qui finalmente entrano in azione le famigerate attività: è d'obbligo infatti specificare una o più attività che verranno svolte durante la fase. Queste possono essere aggiunte al momento, ma è preferibile per una questione di ordine di procedure averle aggiunte in precedenza. Achievo farà scegliere l'utente tra tutte le attività registrate nella piattaforma, anche se sono state create tramite altri progetti. Risulta così importante registrare attività piuttosto generiche, in modo da non riempire la pagina con attività che risulteranno inutili perché troppo dettagliate o troppo specifiche di altri progetti.

È inoltre possibile attivare lo strumento Pianificazione della Fase. È sufficiente che un utente indichi quante ore di lavoro ritiene siano necessarie per completare i suoi compiti all'interno di una determinata fase. In seguito, quando registrerà le sue ore di lavoro riguardanti la stessa fase, tramite questo strumento sarà visibile a tutti i partecipanti quanto tempo sia effettivamente stato speso e quanto affidabile fosse la previsione iniziale.

#### *7.4 TO DO*

Non essendoci i Task, Achievo si affida ai To Do come sistema per assegnare agli utenti incarichi e scadenze dettagliate. Come già spiegato in precedenza questi hanno solo la funzione di un promemoria, non essendo possibile collegarli alla registrazione ore né all'avanzamento del progetto.

Entrando nell'apposita sezione all'interno del menu Progetti, è possibile aggiungere nuovi incarichi. Qui potrà essere fornita una descrizione del lavoro da svolgere, la data di scadenza, la persona a cui assegnare l'incarico, lo status, la priorità e la percentuale di completamento. È inoltre possibile dare a un incarico l'attributo "Privato", facendo così in modo che questo venga visualizzato solamente dalla persona cui è destinato.

Si ricorda inoltre che un singolo To Do non può essere affidato a più di un utente, ma per eventuali incarichi di gruppo è possibile non indicare alcuna persona come destinatario.

#### *7.5 DOCUMENTI*

Nell'area Documenti si possono caricare files utili al progetto. L'aggiunta di un nuovo elemento prevede l'inserimento di informazioni di contorno, come un nome breve, un nome identificativo (obbligatorio), la versione del file, lo status, e gli eventuali attributo Confidenziale o Interno.

Il nome non è necessario sia univoco, questo perché il file caricato può differenziarsi grazie all'attributo versione. Achievo non offre un sistema di versioning completo, cioè non gestisce automaticamente in modo incrementale il numero i versione, nè lascia visibile solo l'ultima versione rendendo però disponibili, secondo necessità, le precedenti istanze. Tutto è lasciato nelle mani dell'utente: una versione da noi definita precedente rimarrà comunque visibile e accessibile, come un file a sè stante. È quindi compito delle persone che hanno accesso alla piattaforma tenere ordinata l'area documenti e utilizzare i corretti numeri di versione, onde evitare di creare confusione e incertezza.

#### *7.6 TIME REGISTRATION*

La Registrazione delle ore di lavoro è il secondo centro gravitazionale di Achievo. La pagina principale di questa sezione è divisa in due parti: in alto l'utente sceglie progetto, fase e attività di riferimento per poi registrare il numero di ore di lavoro, mentre nell'area sottostante può controllare il riepilogo di tutte le registrazioni precedenti, sia proprie che dei colleghi.

Oltre a questa funzionalità, la piattaforma offre una possibilità in più, che ha più a che fare con la gestione aziendale che con quella del progetto: il blocco delle registrazioni.

## Achievo

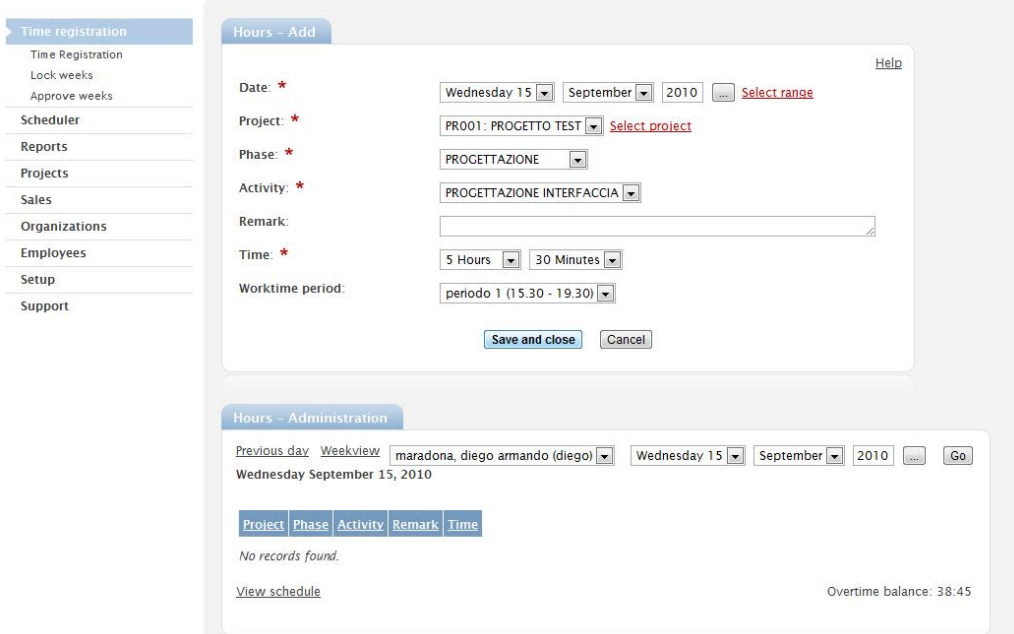

**Figura 15 - Funzione di time registration in Achievo**

Supponiamo che un dipendente debba lavorare per contratto almeno 40 ore settimanali, e che venga quindi pagato ogni 7 giorni. Alla fine della settimana, il project manager, o il responsabile della contabilità, dovrà verificare che sia stato raggiunto il numero prefissato di ore, e che non siano distribuite in modo anomalo, che farebbe sospettare delle manomissioni. Per poter effettuare questo controllo, è necessario che nessuno possa effettuare modifiche sulle registrazioni già avvenute. E qui entra in gioco il blocco delle registrazioni. È sufficiente inserire l'anno attuale seguito dal numero di settimana desiderata (es. Per bloccare la 34° settimana dell'anno 2010 si inserirà il valore 201034) e selezionare per quale utente effettuare la chiusura.

Una volta che si è verificata la veridicità delle informazioni, e si vuole segnalare che è possibile procedere al pagamento, si approva il tutto selezionando il periodo desiderato dal pannello Approvazione Settimane, continuando a mantenere il blocco sulle registrazioni. Cliccando invece su "Disapprova" si rimuove la chiusura, per permettere le necessarie correzioni.

## *7.7 IMPIEGATI*

Nella sezione Impiegati è possibile creare e modificare gli utenti che hanno accesso alla piattaforma, e visualizzare una serie di statistiche centrate sulla persona anziché sul progetto, come quelle viste prima. È possibile inoltre stabilire Dipartimenti e Ruoli in azienda (Functionlevels), che possono poi essere richiamati nella creazione di un utente.

Per l'amministrazione dei diritti di accesso, Achievo non prevede una serie di status predefiniti, ma lascia invece che siano gli amministratori a crearli secondo le loro esigenze. Questi sono detti Profili di Sicurezza, e vengono aggiunti dopo aver selezionato da una checklist quali azioni siano permesse agli utenti appartenenti al profilo. Se all'aggiunta di un nuovo utente non si seleziona alcun profilo, il sistema non assegnerà di default nessun permesso a quell'account.

## *7.8 AGENDA (SCHEDULER)*

Achievo offre anche la funzionalità di agenda, con vista giornaliera, settimanale e mensile. Per aggiungere un evento è sufficiente cliccare all'interno dell'agenda su un giorno o un orario. Il software impone di etichettare ogni appuntamento con una Categoria, che può essere creata al momento o tramite il menu Setup. Una categoria è concettualmente simile all'attività di un progetto, e ha come caratteristica quella di essere visibile nell'agenda grazie al colore di sfondo che viene applicato all'appuntamento. Chi inserisce una nuova voce nell'agenda può anche scegliere se inserirla nelle agende di tutti gli utenti, oppure se renderla visibile solo alla sua persona, essendoci la possibilità per un dipendente di visualizzare gli appuntamenti di un collega. Se un appuntamento si ripete nel tempo con cadenza fissa, è possibile inserire questa proprietà tramite la scheda Ciclo.

## Achievo

Time registra

**Reports** Projects Sales

Employees Setup Support

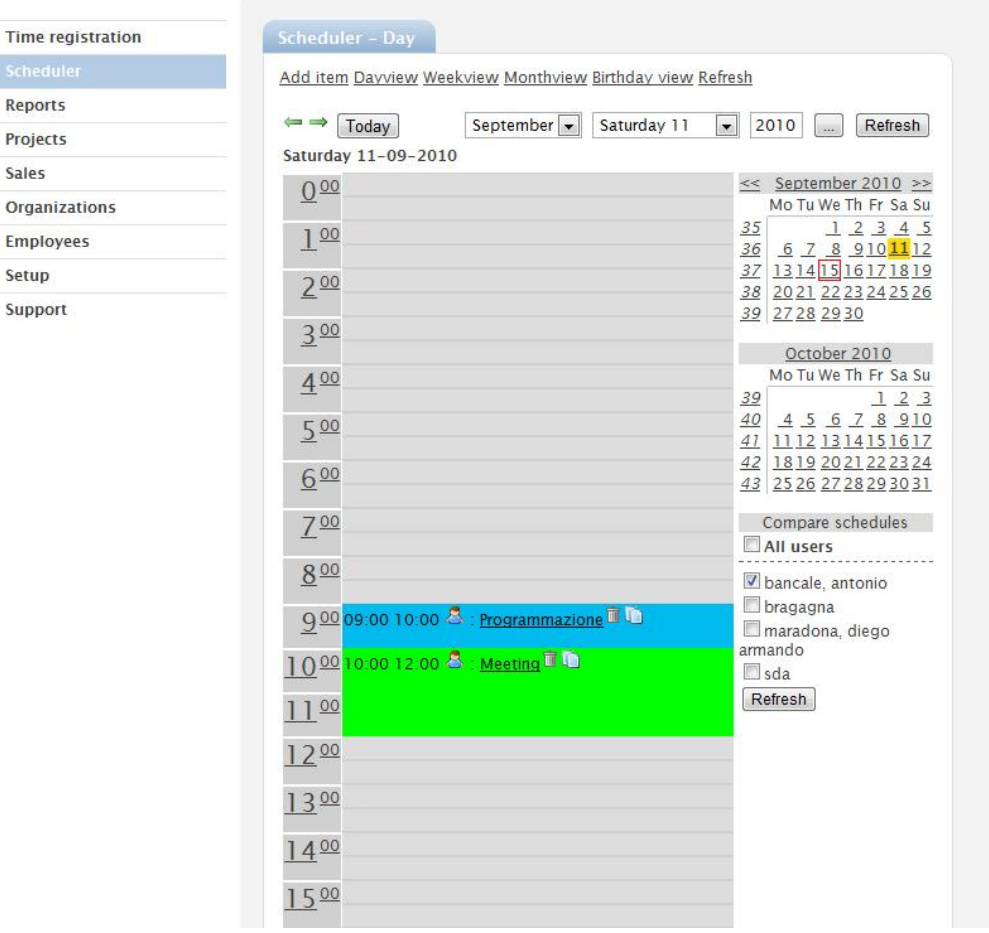

**Figura 16 - Agenda in Achievo**

## *7.9 IMPOSTAZIONI GENERALI (SETUP)*

In questa sezione vengono raccolte le impostazioni generali della piattaforma.

- Worktime Period: suddivisone di gruppi di ore in determinati periodi, viene riferito nella TimeRegistration (es: dalle 14:00 alle 18:00 il periodo potrà essere "Pomeriggio")
- Attività: impostazione delle attività legate alle fasi dei progetti
- Categorie di Progetto: ad ogni progetto può essere associato come attributo una categoria di progetti
- Template di Fasi: si possono creare delle fasi predefinite da richiamare durante l'aggiunta di una fase al progetto
- Template di Progetto: struttura di progetti predefinita
- Ruoli: questi ruoli si differenziano da quelli impostabili nel pannello Impiegati: questi sono i ruoli che gli utenti hanno all'interno di un progetto, non all'interno dell'organizzazione. Ad esempio, il vice direttore di un azienda cliente che commissiona un progetto, avrà come ruolo quello del cliente
- Colori dei diagrammi di Gantt: scelta della configurazione dei colori da utilizzare nei Gantt
- Categorie dell'agenda: qui si creano le categorie da utilizzare nell'agenda e vi si assegnano i colori caratteristici
- Pianificatore Vacanze: qui si possono creare le festività desiderate, per poter poi utilizzarle nelle varie tempificazioni. L'offset è riferito al numero di giorni successivi alla Pasqua per l'inizio della festività
- Pagamenti: si definiscono i vari tipi di pagamenti, da utilizzare nella sezione Vendite
- Stato Campagna: vengono creati gli stati di avanzamento da usare per una campagna
- Tipo Campagna: come sopra, solo che sono i tipi di campagna
- Stato Organizzazione: vedi Stato Campagna  $\bullet$

## *7.10 FUNZIONALITA' SECONDARIE*

Nella versione standard, senza quindi l'aggiunta di alcun modulo, sono presenti delle funzioni che hanno strettamente a che fare con i software CRM, ma che risultano ancora acerbe a detta degli stessi sviluppatori.

<span id="page-43-0"></span>Poiché non risultano strettamente collegate al lato di project management, la loro discussione approfondita verrà evitata, e verranno quindi solo accennate. Queste funzioni sono le Vendite e le Compagnie. Come si può intuire, permettono di gestire i rapporti con i clienti, il controllo de i pagamenti, memorizzare le descrizioni delle aziende partner e gestirne i contatti.

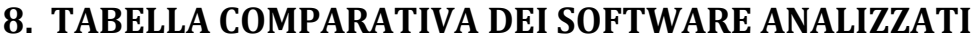

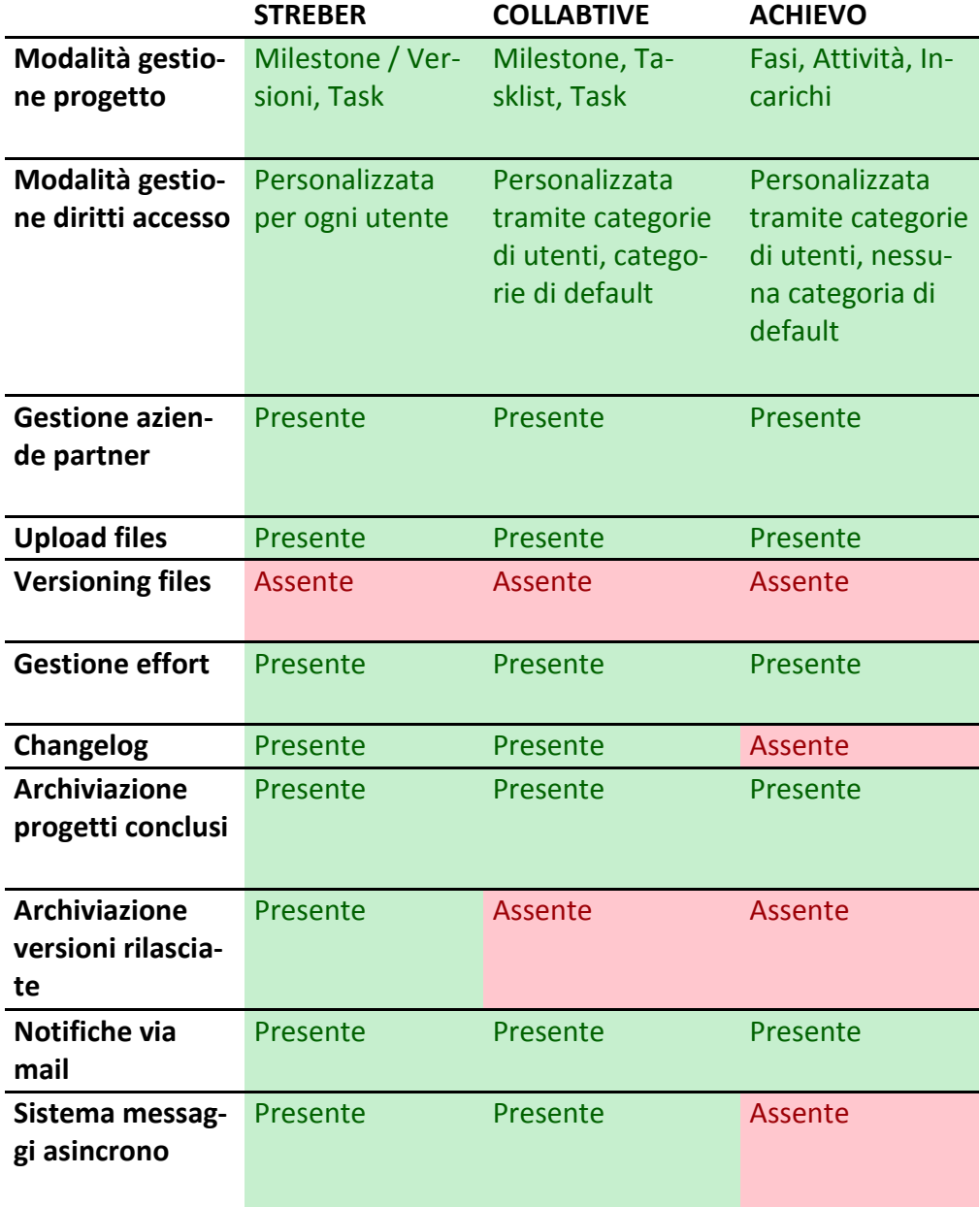

<span id="page-45-0"></span>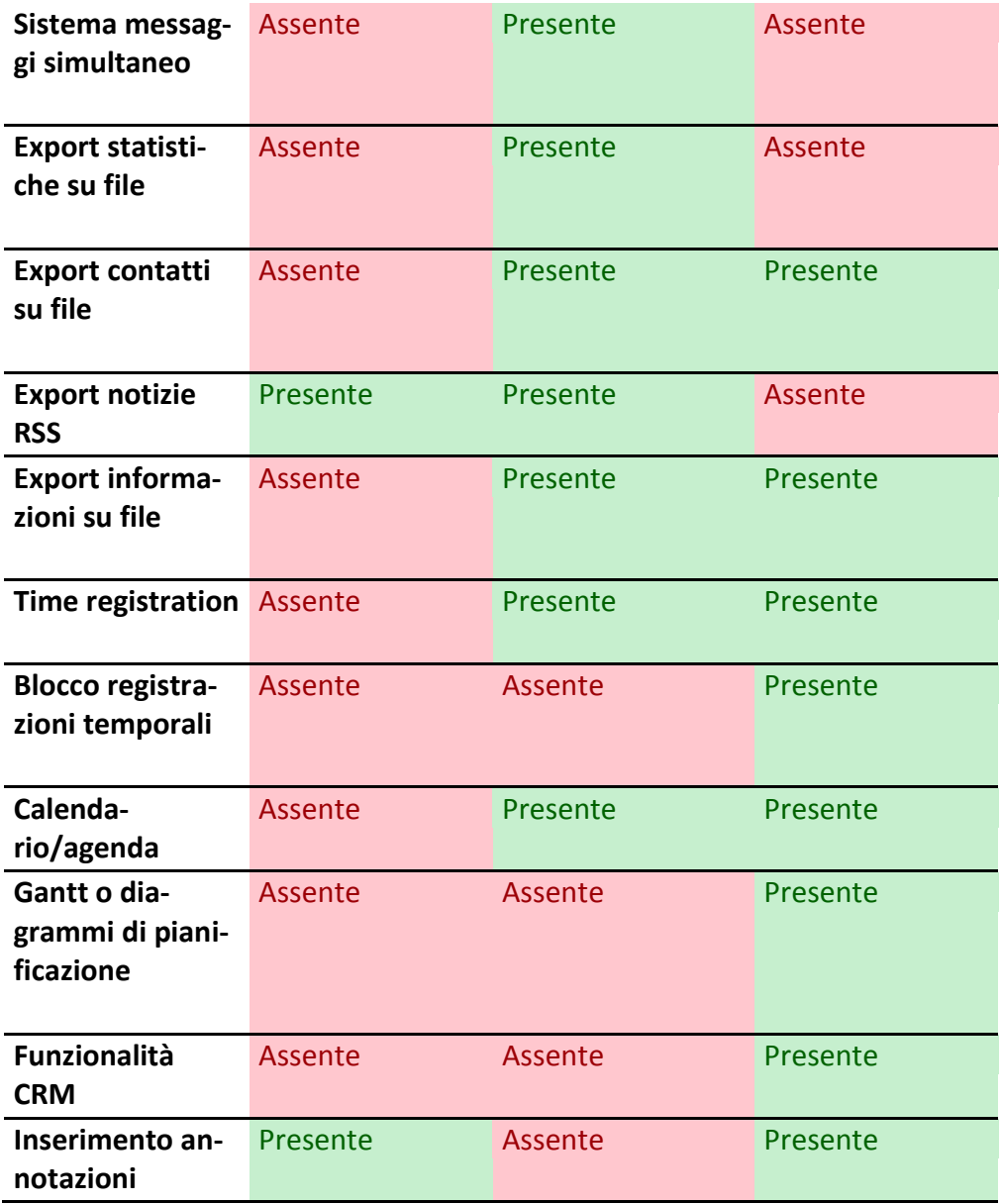

## **9. CONCLUSIONE**

Giunti alla fine di questo percorso di analisi dei software prescelti, è arrivato il momento di fornire un responso all'azienda.

Ideogroup, nel corso dell'analisi, ha individuato come caratteristiche critiche e irrinunciabili per il proprio software di project management le seguenti:

- Semplicità e immediatezza d'uso
- Registrazione del tempo di lavoro
- Presenza di un calendario/agenda
- Presenza di un changelog
- Archiviazione di progetti conclusi

Streber, la piattaforma attualmente in uso, soffre principalmente di una interfaccia poco chiara agli utenti che non possiedono conoscenze basilari di gestione di progetti software e della mancanza di un calendario. Se la prima lacuna viene percepita quasi esclusivamente dai clienti, la seconda è un problema che avvertono gli utenti che stanno dall'altro lato della barricata, e in particolar modo al project manager, che non può così avere una visuale completa e riassuntiva dei progetti in corso e delle scadenze, cosa che limita l'effettiva utilità della piattaforma, che rischia di ridursi a un mero centro di scambio di messaggi.

A prima vista Achievo sembrerebbe il prodotto più indicato, visto il concetto di lavoro fortemente basato sui modelli prescrittivi, ma anche qui emergono alcune considerazioni non positive.

Il sistema di agenda e gestione degli impegni e probabilmente il più ricco e versatile visto in questa analisi, così come pure la funzione di Time Registration; tuttavia emerge una gestione di progetto forse troppo ricca di informazioni e di interconnessioni tra le varie funzioni, che tende a forzare in un unico schema tutti i progetti, a volte richiedendo dati inutili o non presenti. Il concetto di pianificazione basato su fasi e attività rischia di portare o a definizioni troppo generiche o a un'eccessiva proliferazione di micro attività tutte leggermente diverse tra loro, aumentando la complessità di gestione.

Ideogroup inoltre ha sempre affermato di voler utilizzare un software atto a permettere uno scambio continuo di informazioni tra gli stakeholder e che facesse da centro unico per l'upload dei file, in modo da evitare la dispersione di documenti e idee, oltre che a fornire un supporto nella pianificazione dei progetti. Achievo offre queste possibilità ma contiene anche svariate funzioni che riguardano quella che è propriamente la gestione aziendale, soprattutto dal lato economico, e alcune di queste (soprattutto gli strumenti di CRM) sono ancora acerbe, abbassando la qualità finale del software. C'è da riscontrare infine anche qui un'interfaccia assolutamente non immediata per i neofiti, che potrebbe portare i clienti agli stessi problemi attualmente lamentati con Streber. Rimane a questo punto solo Collabtive, che però non recita il ruolo del "meno peggio", tutt'altro. L'applicativo propone infatti una grafica accattivante e dall'elevata semplicità d'uso, che unita alla presentazione di un numero contenuto di funzionalità, ma dall'efficienza impeccabile, rendono il software estremamente adatto all'uso previsto per i clienti titolari di un account utente.

Dal lato degli sviluppatori si trovano invece le funzionalità fondamentali desiderate da Ideogroup: la Dashboard iniziale completa di calendario mensile arricchita dal countdown dei giorni mancanti alla conclusione dei progetti, l'elenco delle attività recenti di ogni progetto attivo e la possibilità di registrare le ore di lavoro svolte con lo strumento Timetracker. L'adattamento al processo di sviluppo risulta buono, l'obbligo di utilizzo delle tasklist può facilitare la ripartizione dei task tra i vari programmatori, portando una pianificazione più ordinata e un'identificazione immediata dei carichi di lavoro.

La presenza di una chat istantanea non viene considerata particolarmente utile dal momento che Ideogroup usa abitualmente Skype per la comunicazione diretta con gli attori coinvolti; risulta invece molto interessante e comoda lo strumento che permette l'export su file delle schermate visualizzate, in particolar modo la possibilità di avere su file .xls (Excel) le ore di lavoro registrate e su formato vCard i contatti degli utenti, generando files compatibili con gli attuali smartphone.

<span id="page-47-0"></span>Concludendo quindi l'analisi, risulta più adatto all'uso e alle richieste di Ideogroup il software Collabtive, la cui installazione è fortemente consigliata da questa analisi qualitativa, per poter così offrire un servizio semplice ed efficace ai propri clienti e un ambiente di pianificazione e gestione dei progetti estremamente valido e flessibile alle proprie esigenze.

## **10. BIBLIOGRAFIA E SITOGRAFIA**

Roger S. Pressman (2008), *Principi di Ingegneria del Software*, McGraw Hill, Milano. Ramez A. Elmasri e Shamkant B. Navathe (2007), *Sistemi di Basi di Dati*, Paravia Bruno Mondadori, Milano. Paolo Atzeni (2009), *Basi di Dati – Modelli e Linguaggi di Interrogazione*, McGraw Hill, Milano. Andrew S. Tanenbaum (2003), *Reti di Calcolatori*, Pearson Education, Milano. *Streber*[, http://www.streber-pm.org/](http://www.streber-pm.org/)

*Collabtive*[, http://collabtive.o-dyn.de/](http://collabtive.o-dyn.de/) *Achievo*,<http://www.achievo.org/> *Ideogroup blog*,<http://www.ideogroup.it/blog/> *StartCube*[, http://startcube.it/](http://startcube.it/) *Comparazione software project management*, [http://en.wikipedia.org/wiki/Comparison\\_of\\_project\\_management\\_software](http://en.wikipedia.org/wiki/Comparison_of_project_management_software)